# 14 – Restorasi Citra (Bagian 2)

## IF4073 Interpretasi dan Pengolahan Citra

## Oleh: Rinaldi Munir

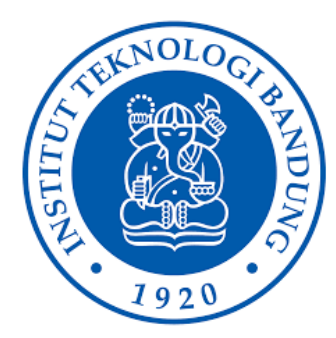

Program Studi Teknik Informatika Sekolah Teknik Elektro dan Informatika Institut Teknologi Bandung Update 2023

# **Restorasi citra dalam ranah frekuensi**

- Restorasi citra dalam ranah frekuensi digunakan untuk mengestimasi citra yang terdistorsi akibat:
	- derau periodik
	- motion blur

# **Derau Periodik**

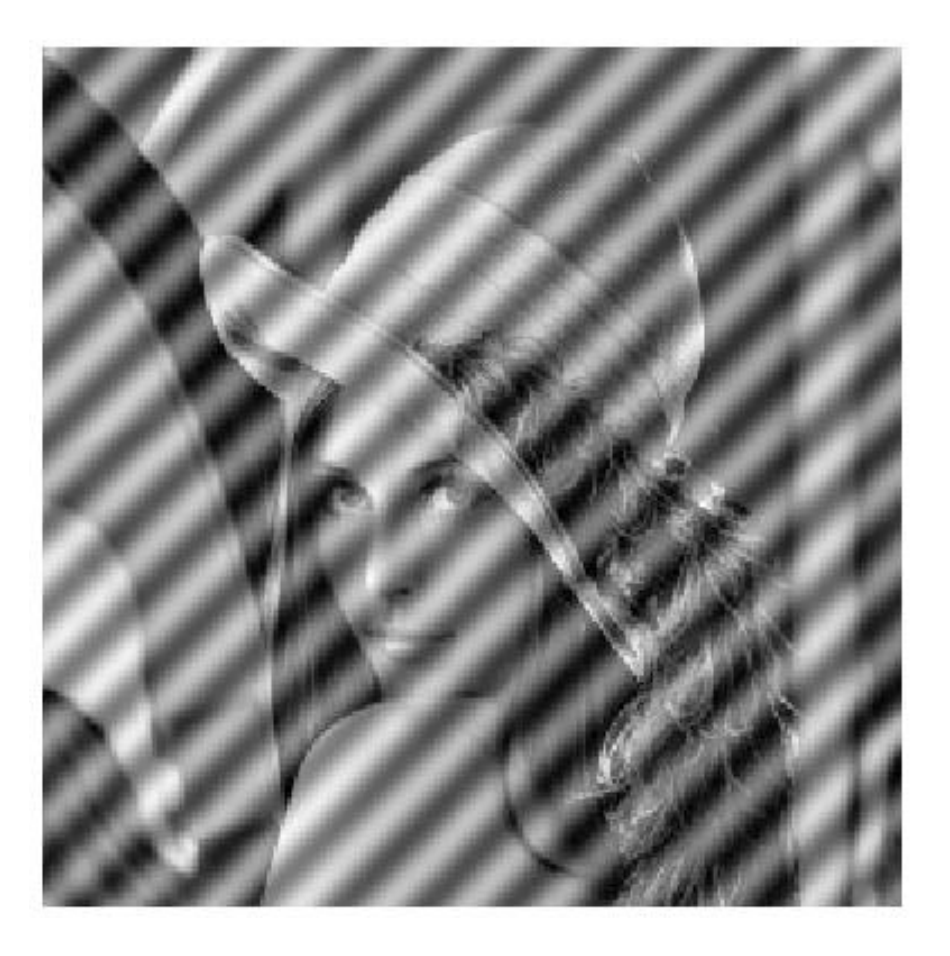

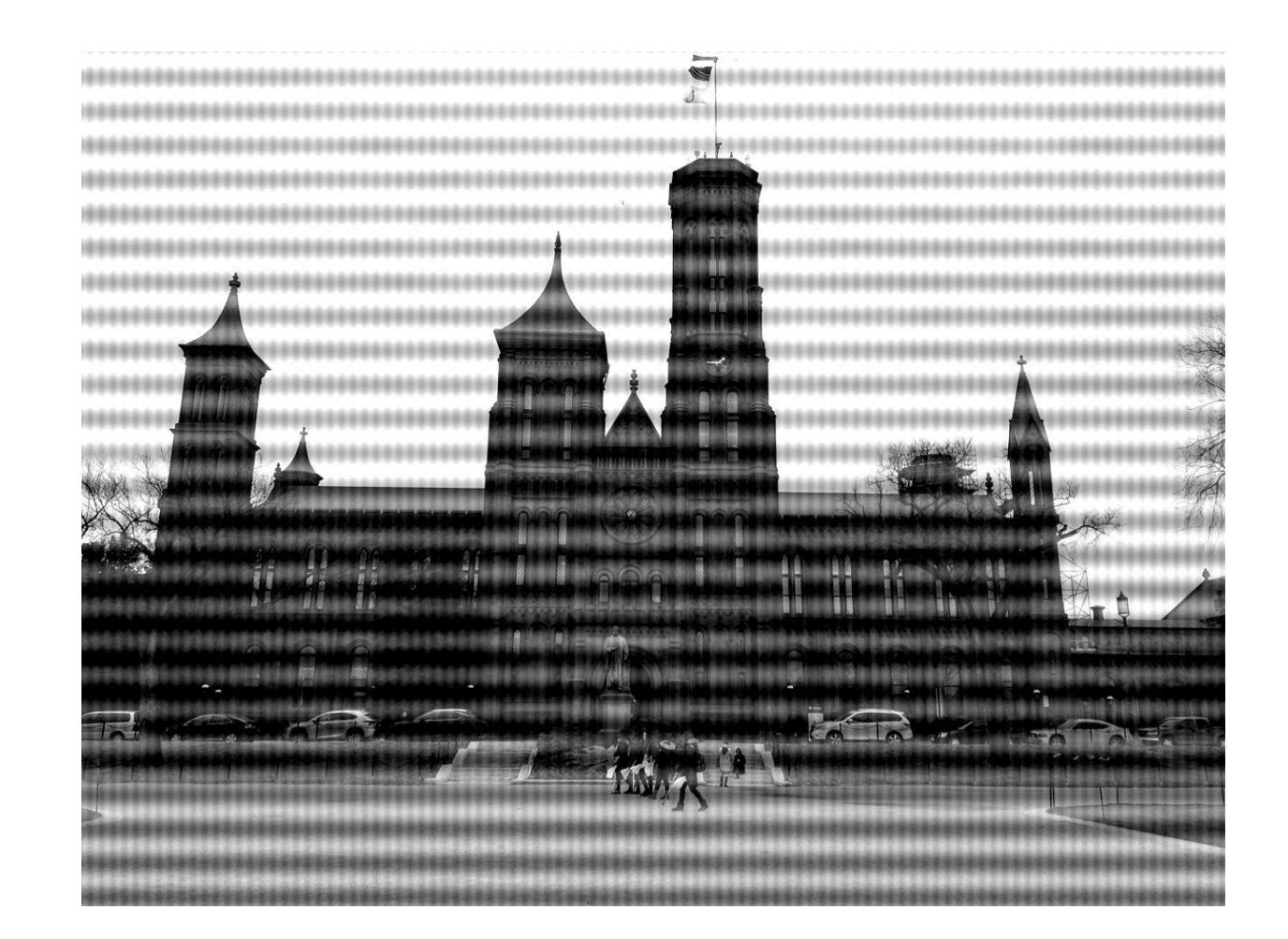

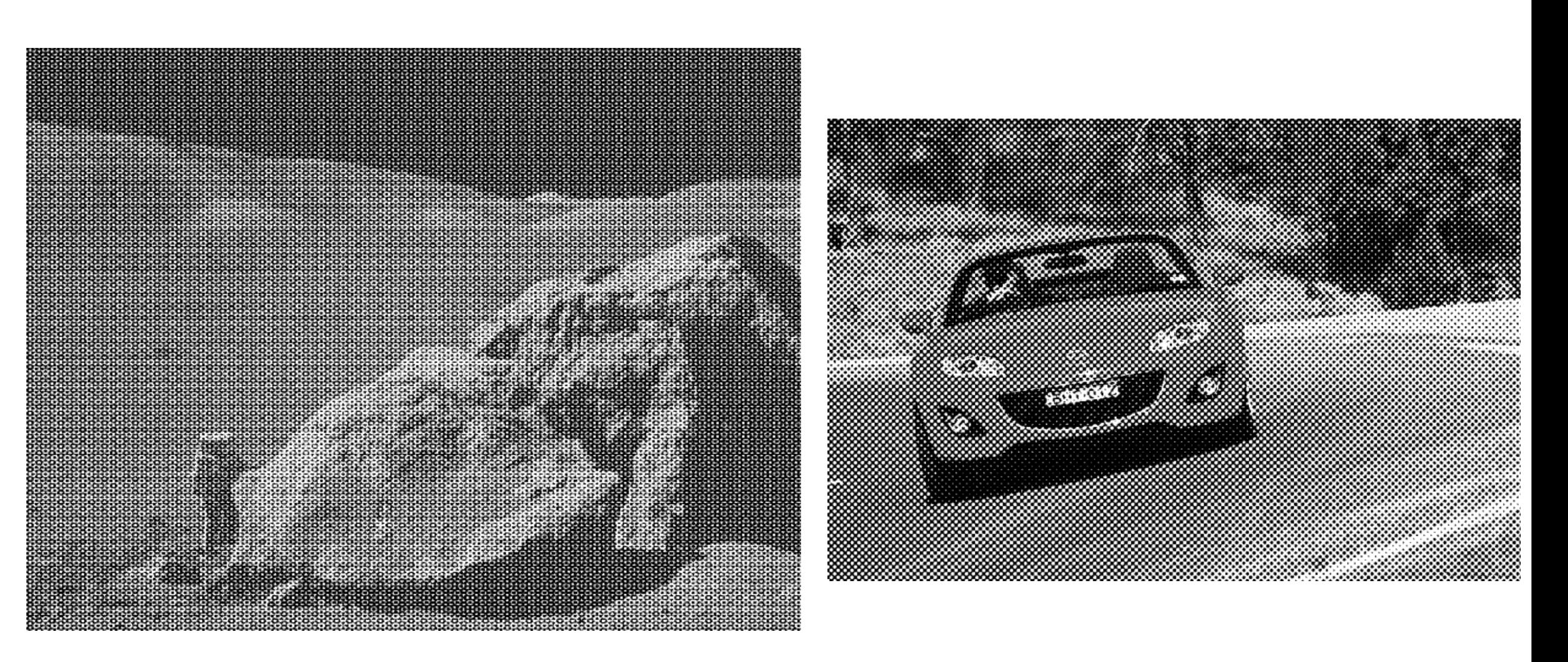

### Citra dengan derau periodik lainnya

Rinaldi Munir/IF4073 -Interprerasi dan Pengolahan Citra/Informatika ITB

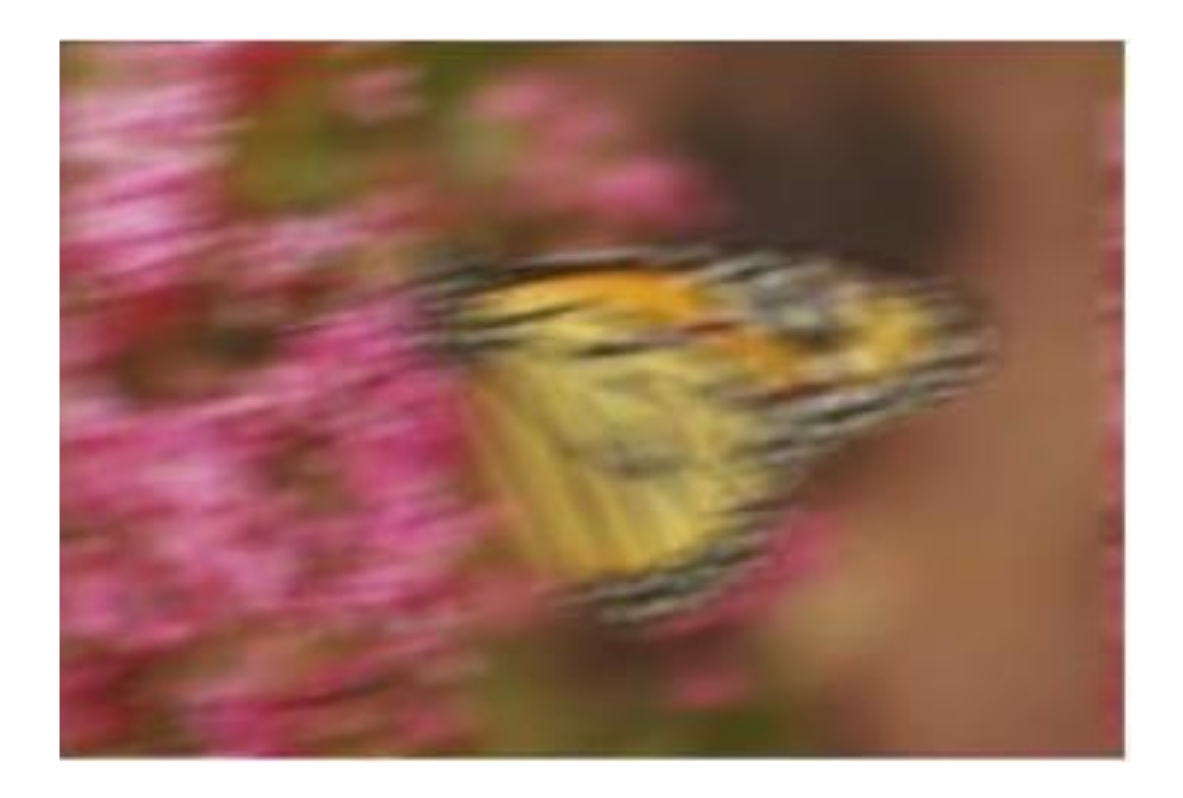

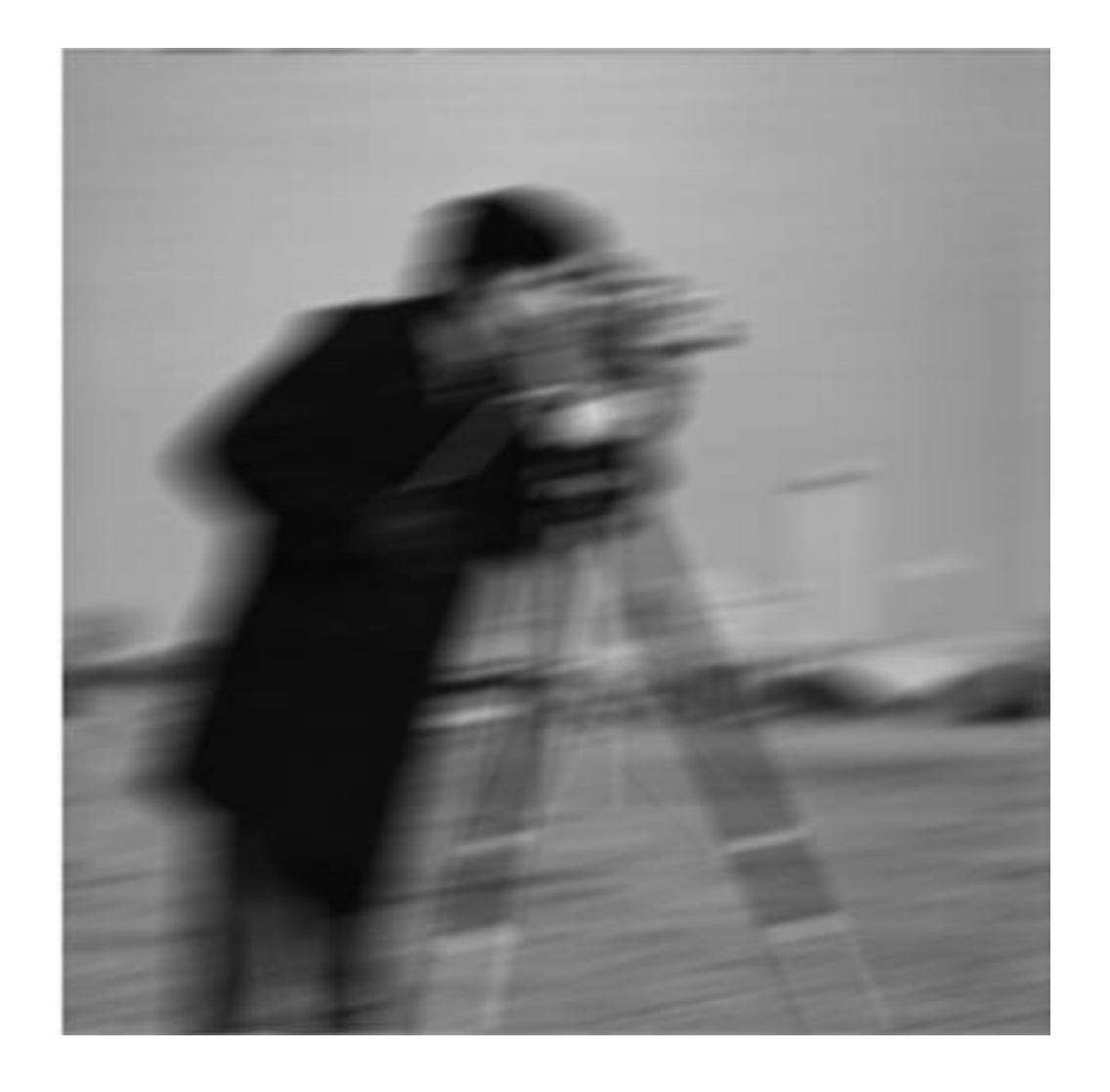

### blurred image

Rinaldi Munir/IF4073 -Interprerasi dan Pengolahan Citra/Informatika ITB

## **Derau Periodik**

- Derau periodik dihasilkan dari interferensi elektrik atau elektomekanik selama proses akuisisi citra
- Derau periodik akan tampak seperti pola yang berulang di dalam citra.
- Derau periodik dapat dihampiri dengan gelombang sinusoida berbentuk:

$$
\begin{cases}\nf(x, y) = A \sin(u_0 x + v_0 y) \\
F(u, v) = -j \frac{A}{2} \left[ \delta(u - \frac{u_0}{2\pi}, v - \frac{v_0}{2\pi}) - \delta(u + \frac{u_0}{2\pi}, v + \frac{v_0}{2\pi}) \right]\n\end{cases}
$$

• Program Matlab untuk menambahkan derau periodik ke dalam citra

```
f = imread('cameraman.bmp');s = size(f);[x, y] = meshgrid(1:s(1), 1:s(2));p=1+sin(x+y/1.5);
f pn=(im2double(f)+p/2)/2;imshow(f pn), title ('Noisy image');
imwrite(f pn, 'cameraman noise2.bmp');
```
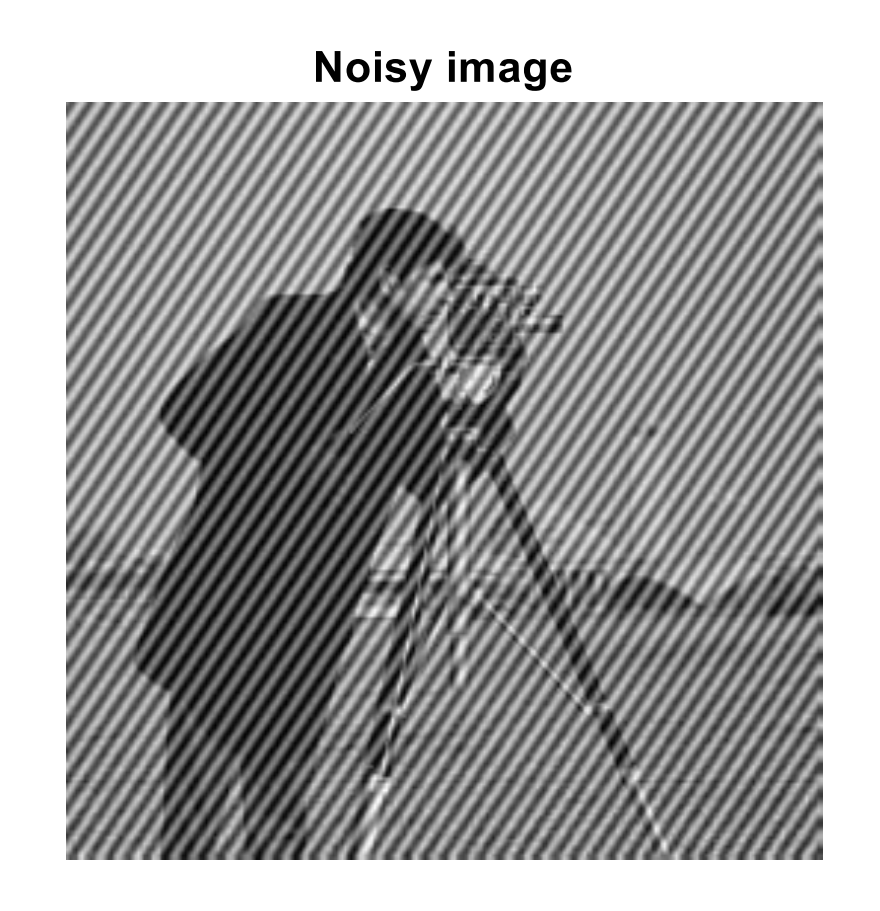

# **Reduksi Derau Periodik**

Menggunakan beberapa macam penapis:

- *Bandreject filters*
- *Bandpass filters*
- *Notch filters*

# Bandreject Filters

- *Bandreject filter* berguna bila lokasi umum derau dalam ranah frekuensi diketahui (hasil estimasi).
- *Bandraject filter* akan memblokir frekuensi dalam rentang yang dipilih dan membiarkan frekuensi di luar rentang yang melewatinya.

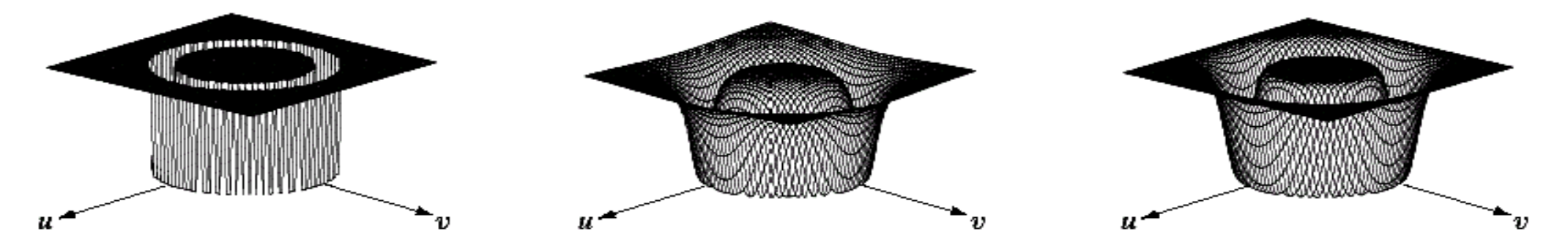

#### a b c

FIGURE 5.15 From left to right, perspective plots of ideal, Butterworth (of order 1), and Gaussian bandreject **filters** Rinaldi Munir/IF4073-Interprerasi dan Pengolahan

Citra/Informatika ITB

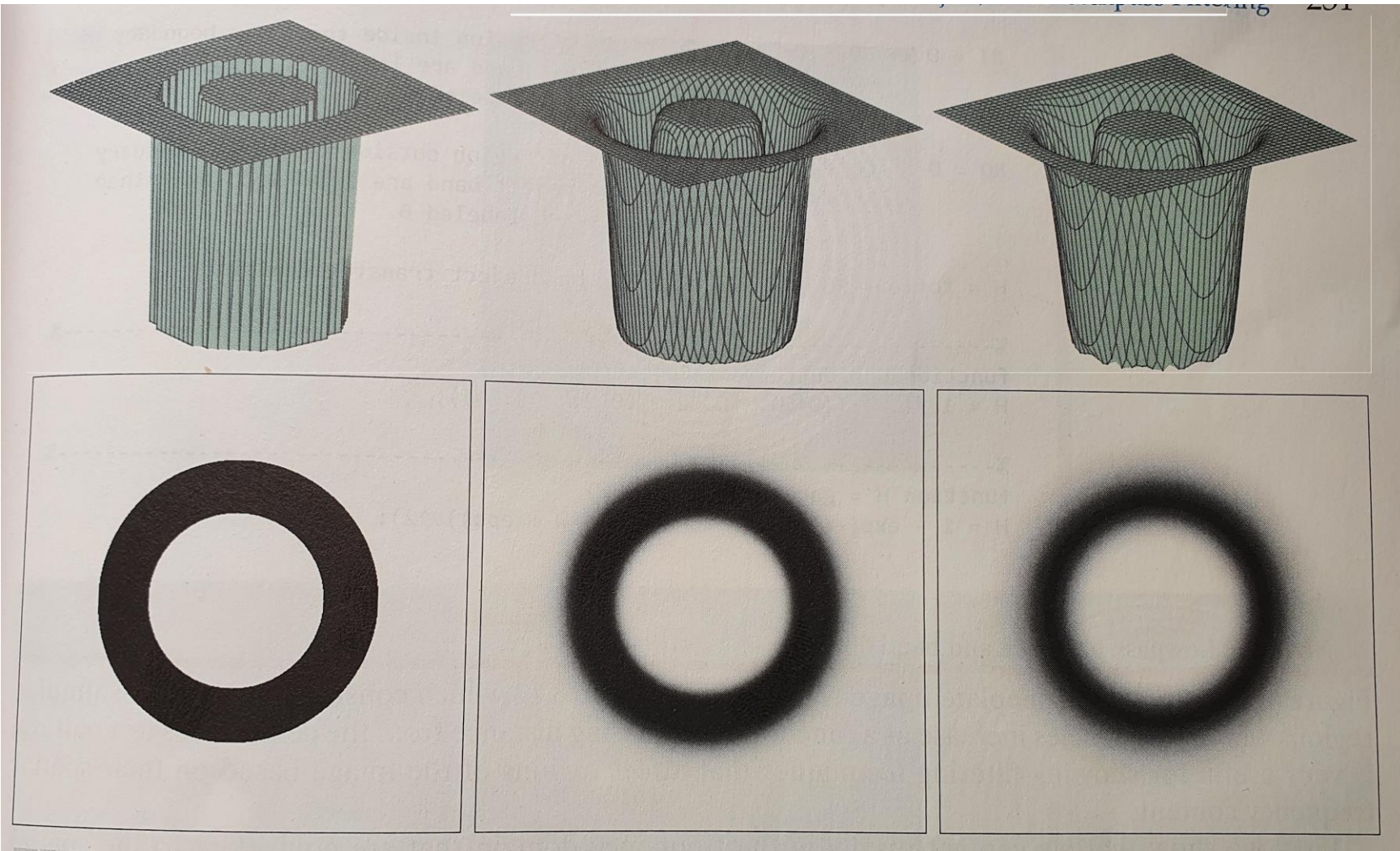

#### abc def

FIGURE 4.19 Bandreject transfer functions of (a) ideal, (b) Butterworth, and (c) Gaussian frequency domain filters. Bottom row: Transfer functions displayed as images. The parameters used to generate the transfer functions were  $M = N = 512$ ,  $C_0 = 128$ , and  $W = 60$ . It required  $n = 3$  for the Butterworth function to have a response in be • **Ideal Bandreject Filter**

 Frekuensi di luar rentang yang diberikan dilewatkan tanpa redaman dan frekuensi di dalam rentang yang diberikan diblokir. Perilaku ini membuat *ideal bandreject filter* menjadi sangat tajam.

0 0 0 0 ( , ) 1 if ( , ) 2 0 if ( , ) 2 2 1 if ( , ) 2 *W H u v D u v D W W D D u v D W D u v D* = − = − + = +

*D(u,v)* = jarak dari titik pusat persegipanjang frekuensi (M/2, N/2)  $= [ (u - M/2)^2 + (v - N/2)^2 ]^{1/2}$  $W =$  lebar pita  $D_0$  = jari-jari pita (di dalam buku Gonzalez ditulis  $C_0$ )

## • **Butterworth Bandrreject Filter orde n**

 Dengan *Butterworth bandreject filter*, frekuensi di tengah pita sepenuhnya diblokir dan frekuensi di tepi pita dilemahkan. Filter *Butterworth* tidak memiliki diskontinuitas yang tajam antara frekuensi yang dilewatkan dan frekuensi yang difilter.

$$
H(u,v) = \frac{1}{1 + \left[\frac{D(u,v)W}{D^2(u,v) - D_0^2}\right]^{2n}}
$$

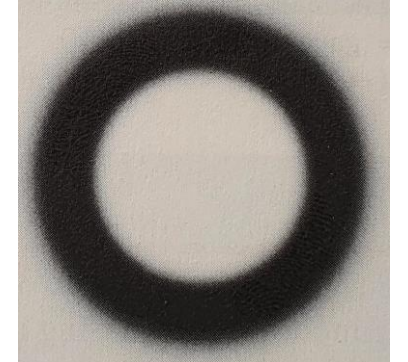

Catatan: Butterworth orde n rendah mendekati Gaussian, dan Butterworth orde tinggi mendekati Ideal.

## • **Gaussian Band-Reject Filter**

Dengan jenis filter ini, transisi antara frekuensi tidak terfilter dan terfilter sangat mulus.

$$
H(u,v) = 1 - e^{-\frac{1}{2} \left[ \frac{D^2(u,v) - D_0^2}{D(u,v)W} \right]^2}
$$

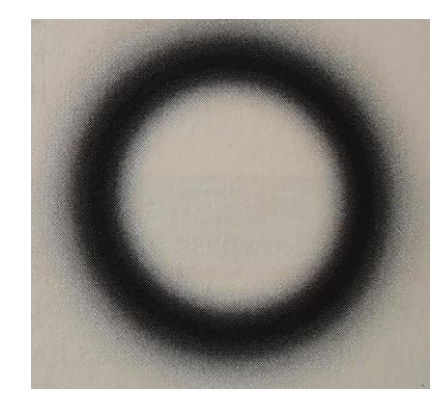

• Citra hasil rekonstruksi, G, diperoleh dengan mengalikan citra yang mengalami derau (dalam ranah frekuensi), F, dengan H:

 $G(u,v) = F(u,v)H(u,v)$ 

• Selanjutnya lakukan *inverse Fourier Transform* untuk memperoleh citra g(x,y) dalam ranah spasial

# Contoh:

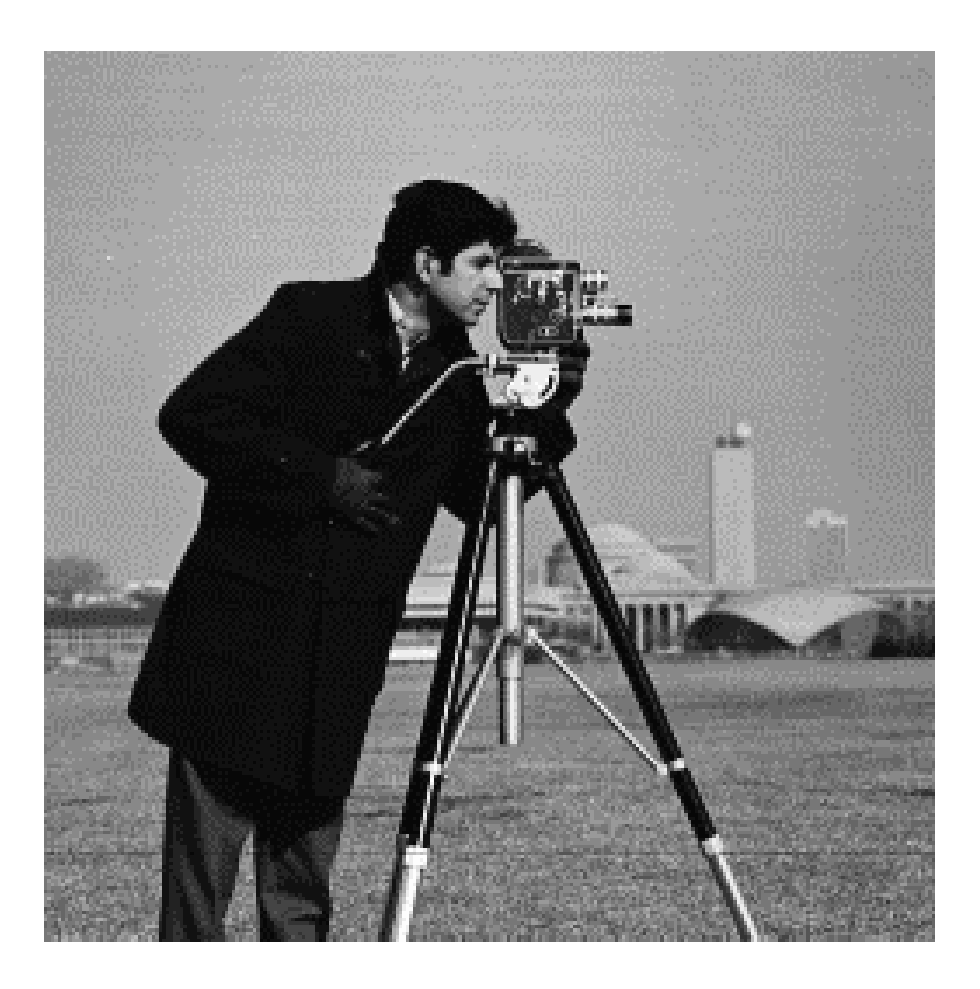

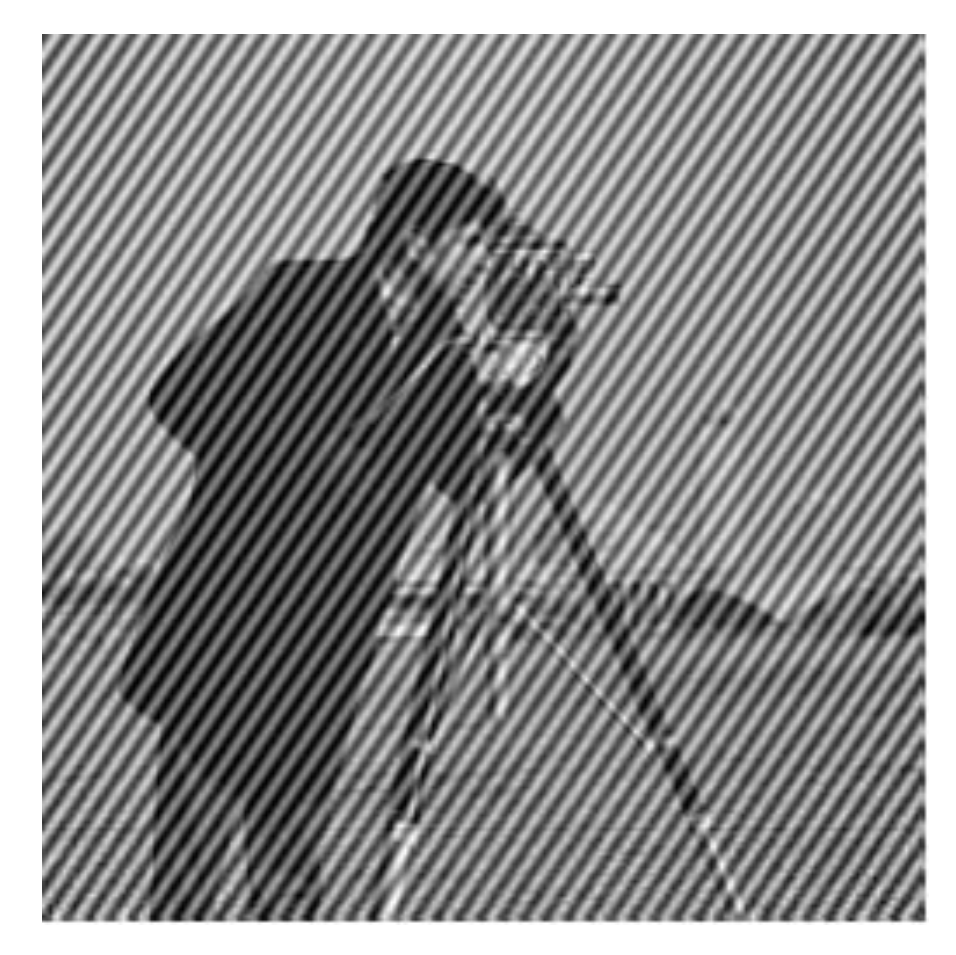

Original image Citra cameraman dengan derau periodik

Rinaldi Munir/IF4073-Interprerasi dan Pengolahan Citra/Informatika ITB

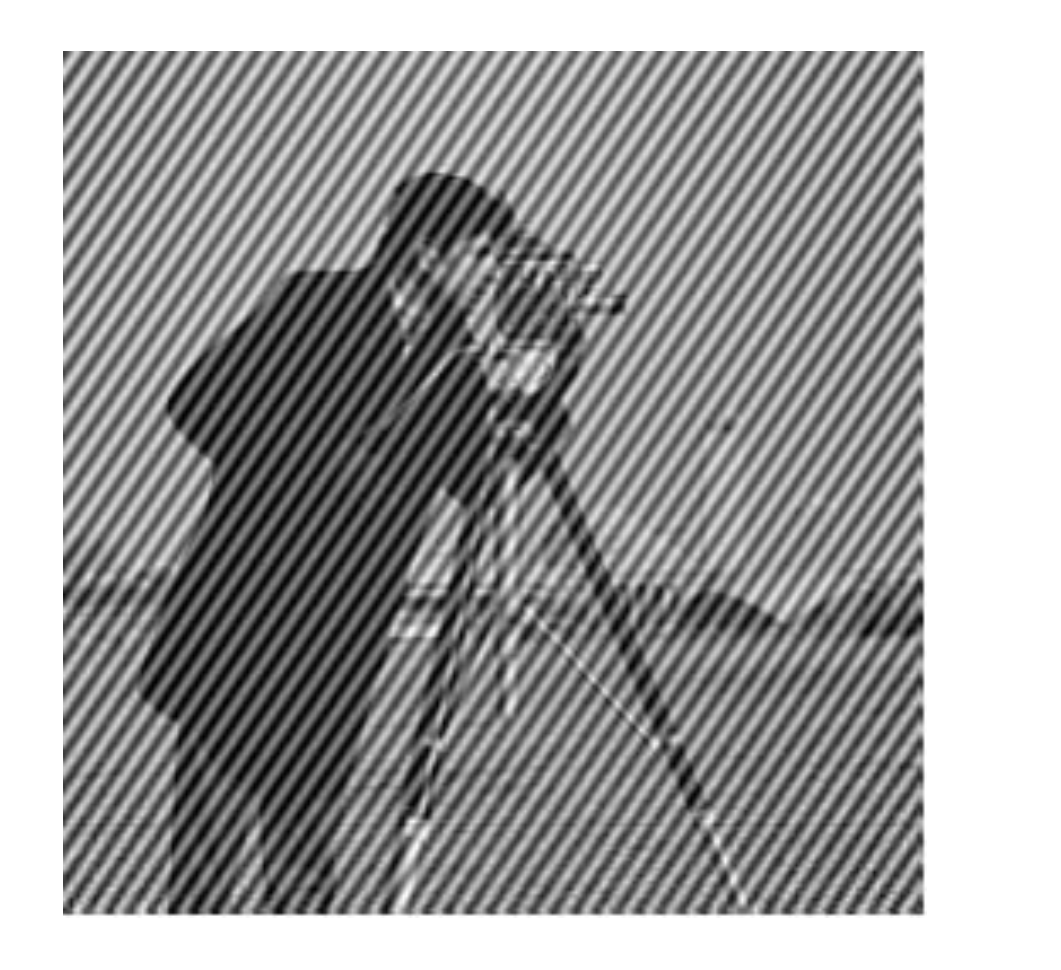

#### **Fourier spectrum**

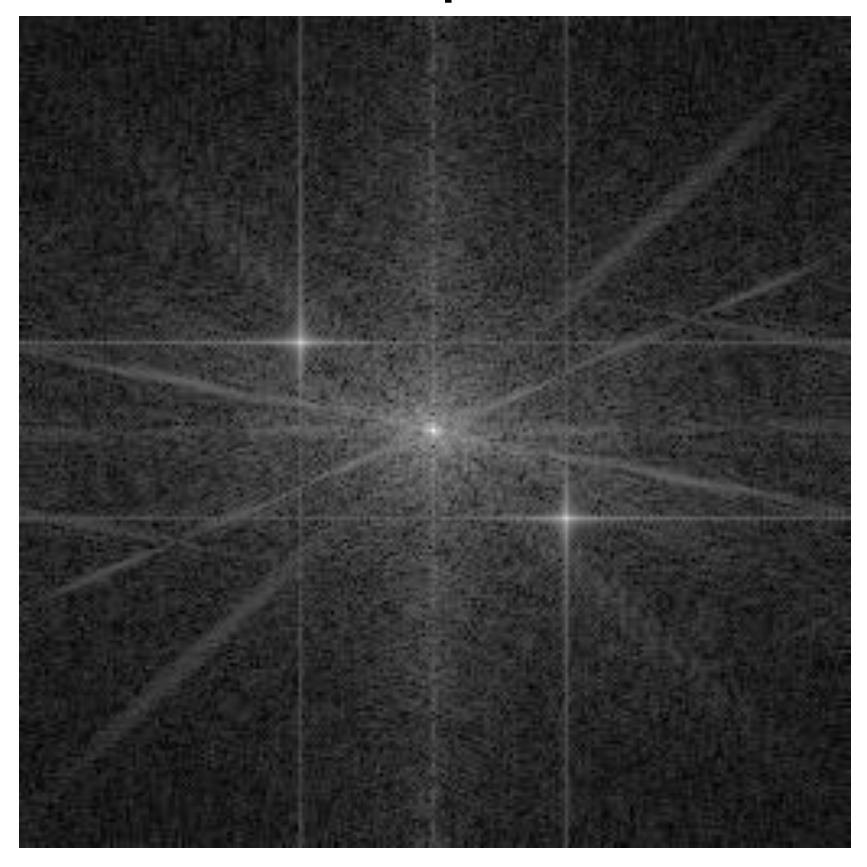

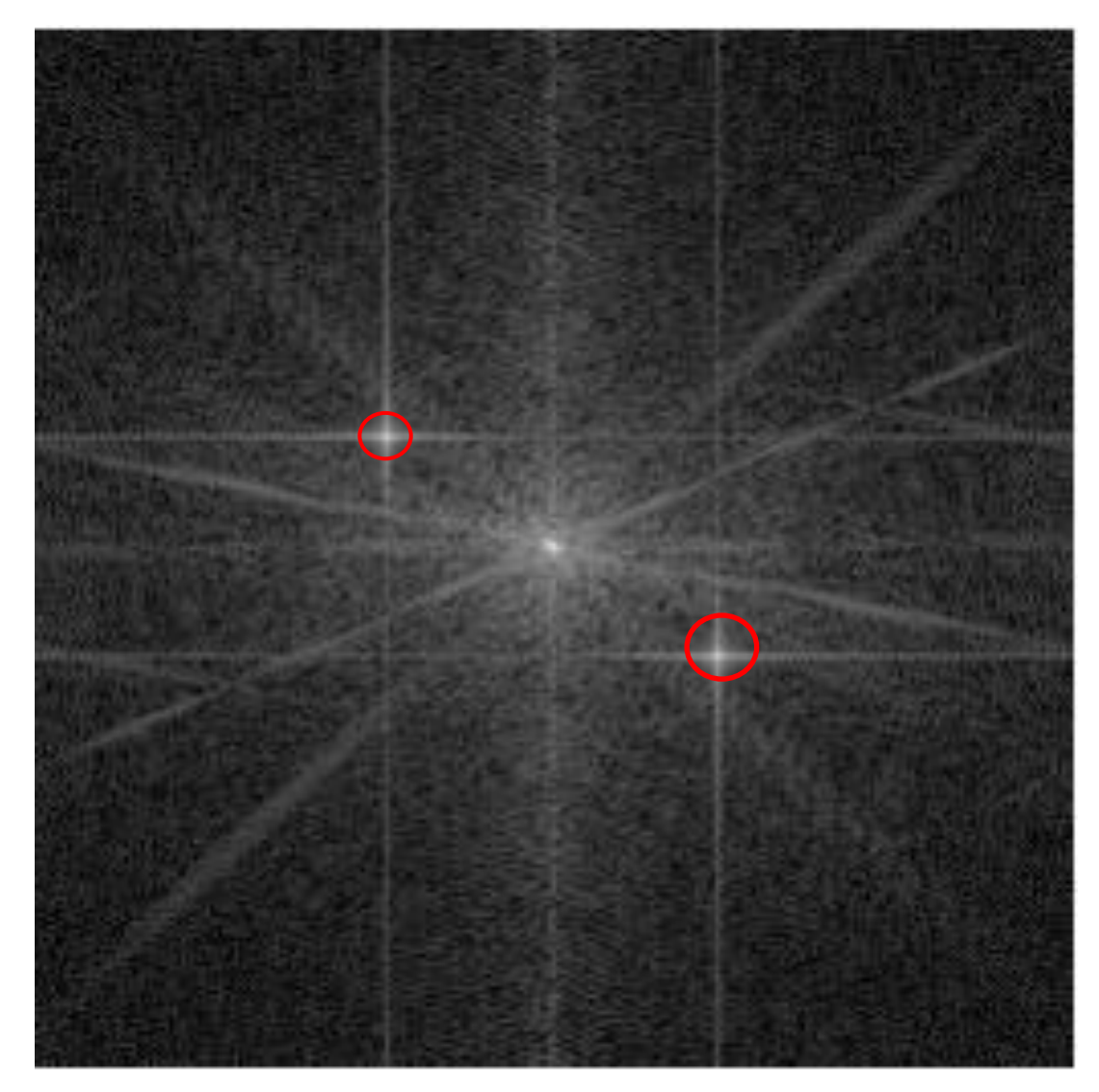

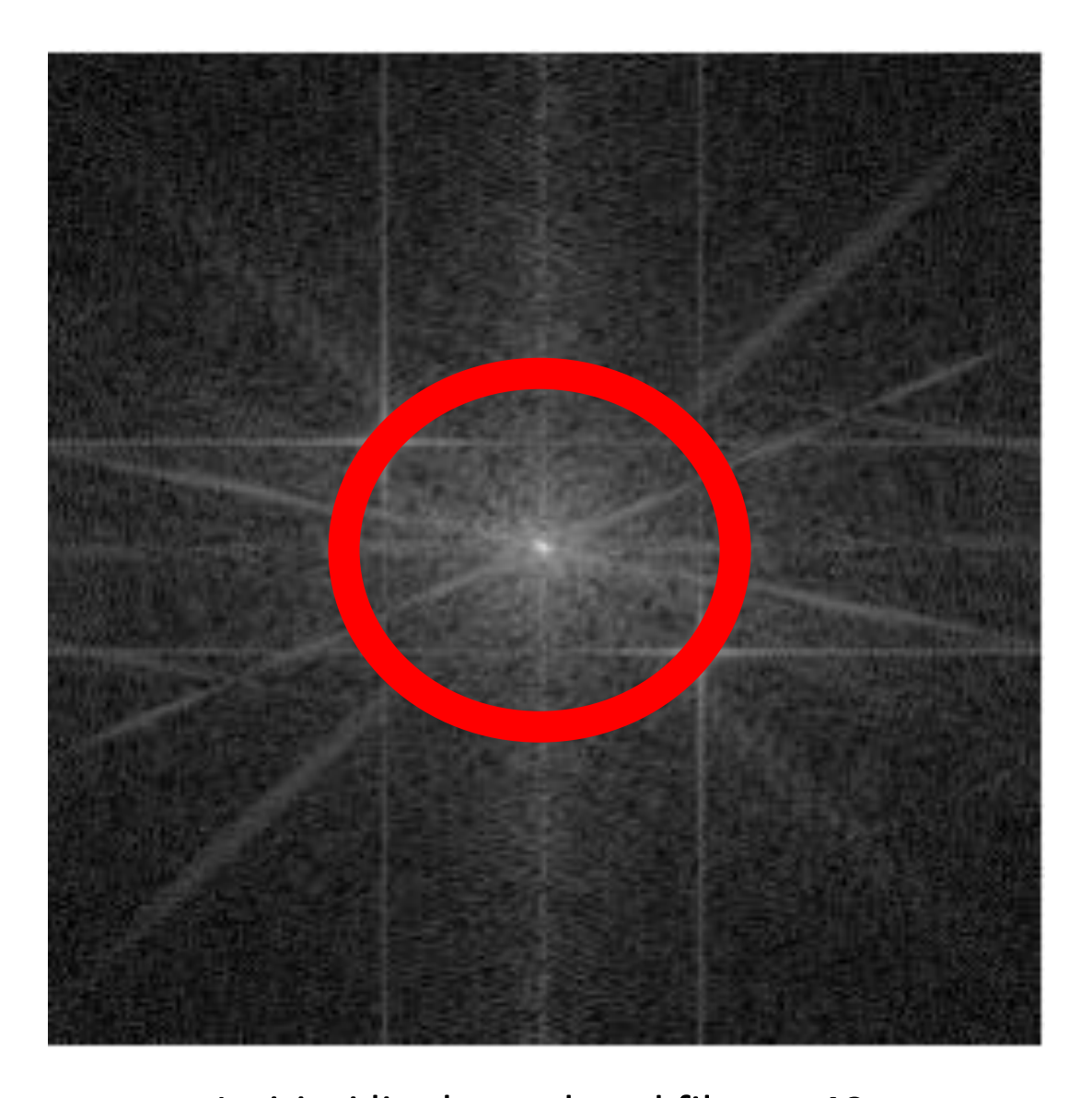

Titik-titik *spikes* pada posisi (156, 170) dan (102, 88),

jarak ke titik pusat =  $49$  Rinaldi Munir/IF4073-Interprerasi dan Pengolahan Citra/Informatika ITB

Jari-jari lingkaran band filter = 49  $(C0 = 49, W = 5)$ 

# Program Matlab

```
% Bandreject filtering 
f=imread('cameraman_noise2.bmp');
imshow(f);
[M,N] = size(f);imshow(f);title('original image');
```

```
% Lakukan transformasi Fourier pada f(x, y)
% Display the Fourier Spectrum
f = im2double(f);F = fft2(f);F = fftshift(F); % move the origin of the transform to the center of the
frequency rectangle
S2 = \log(1+abs(F)); % use abs to compute the magnitude (handling imaginary)
and use log to brighten display
figure, imshow(S2,[]); title('Fourier spectrum');
```
%Bangkitkan fungsi penapis H berukuran M x N, misalkan penapis  $\gamma$ yang digunakan adalah Butterworth Bandreject Filter orde n = 1

```
% Set up range of variables.
u = 0: (M-1);
v = 0: (N-1);
```

```
% Compute the indices for use in meshgrid
idx = find(u > M/2);u(idx) = u(idx) - M;idy = find(v > N/2);v(idy) = v(idy) - N;
```

```
% Compute the meshgrid arrays
[V, U] = meshgrid(v, u);D = sqrt(U.^2 + V.^2);
```

```
DO = 32;
W = 6:n = 1; H = 1./(1 + ((D*W) ./(D.^2 - D0^2)) .^(2*n));H = fftshift(H);figure; imshow(H); title('Butterworth Bandreject Filter orde n = 1');
```

```
%Kalikan F dengan H
G = H. *F;
```

```
%Ambil bagian real dari inverse FFT of G:
G = real(ifft2(G)); % apply the inverse, discrete Fourier transform
figure; imshow(G);title('Output image');
```
### Hasil run program

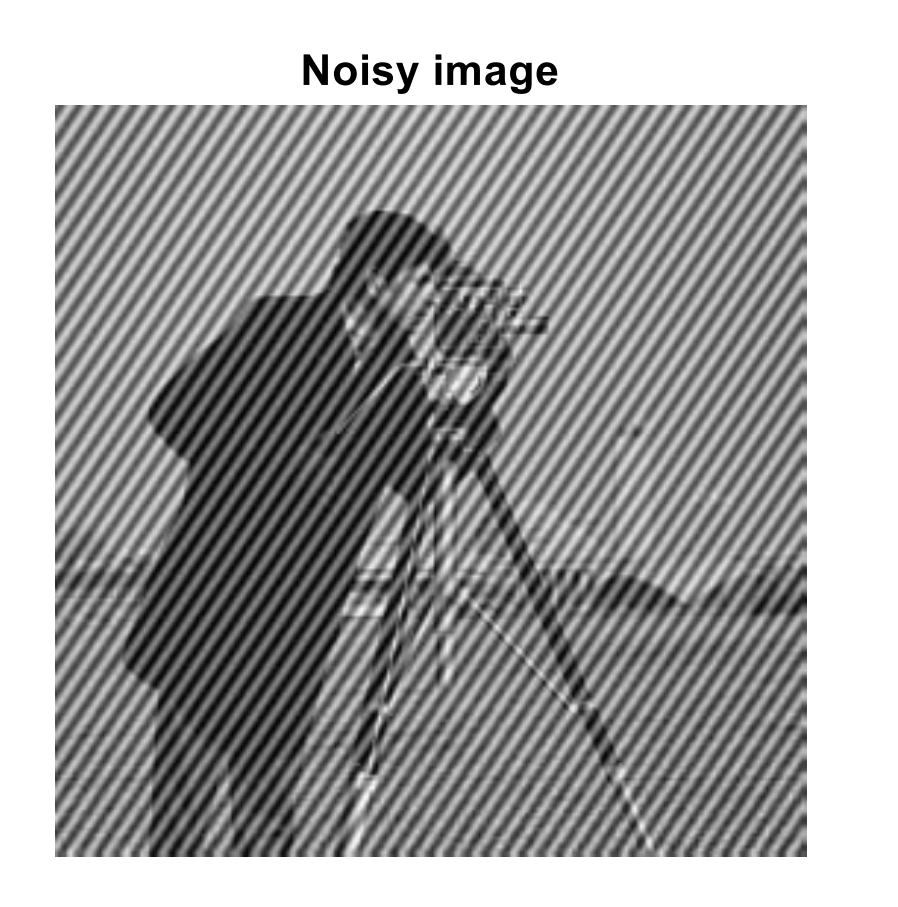

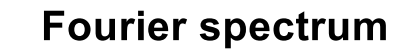

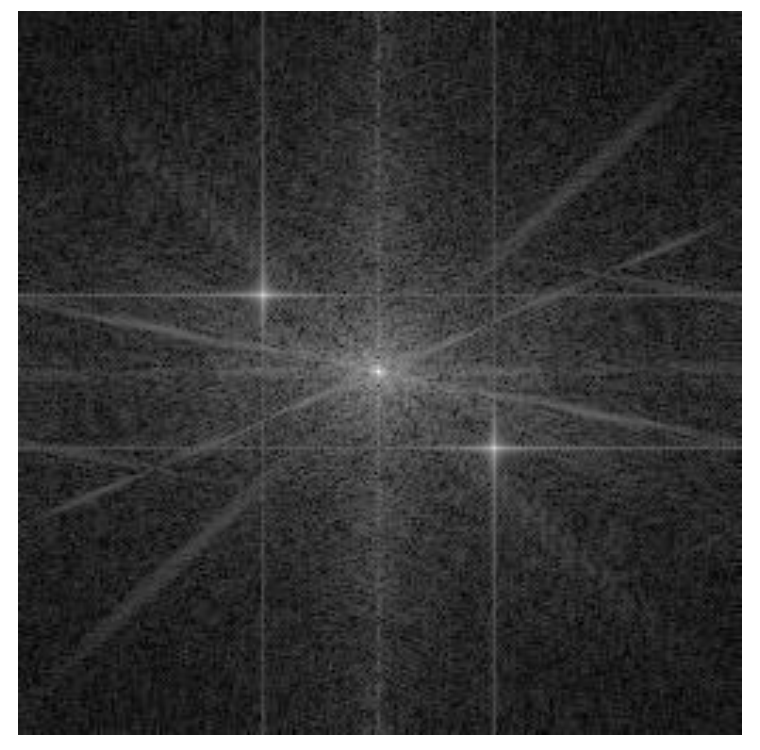

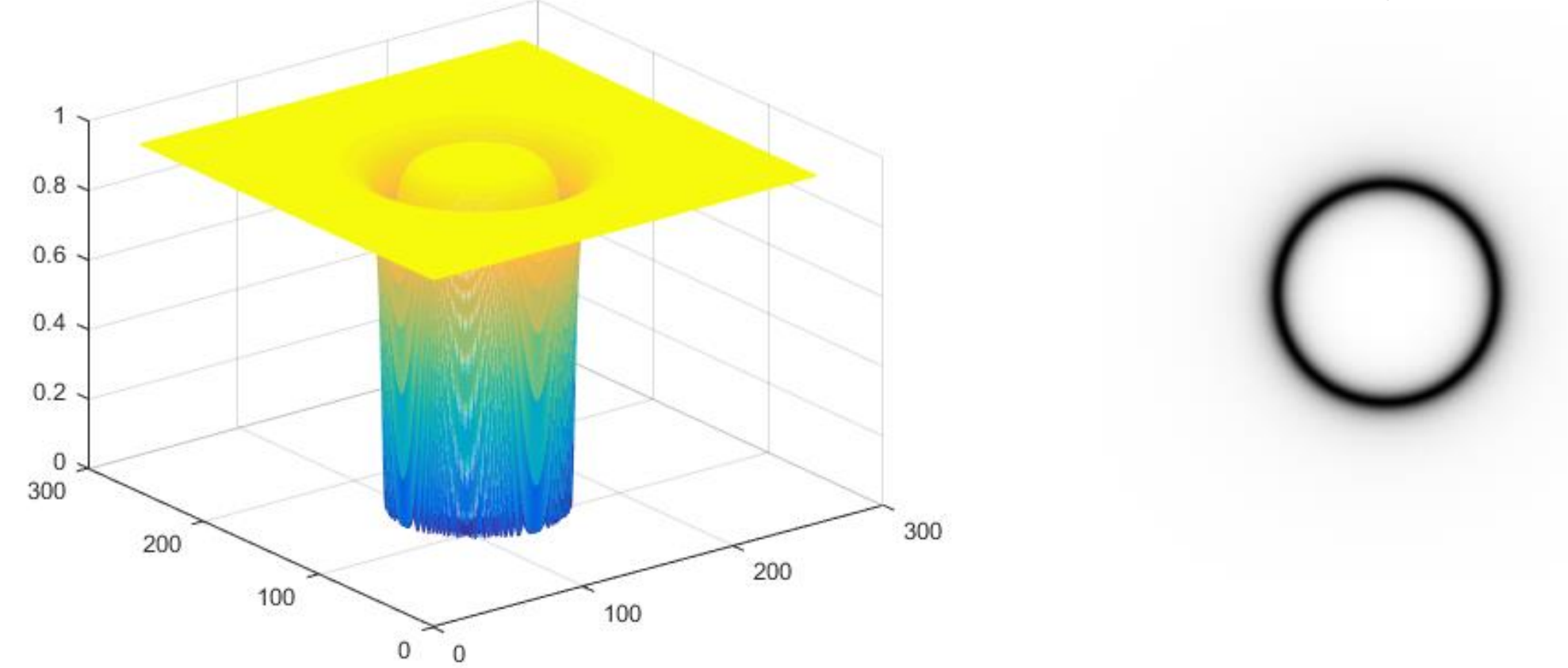

#### **Butterworth Bandreject Filter orde n = 1**

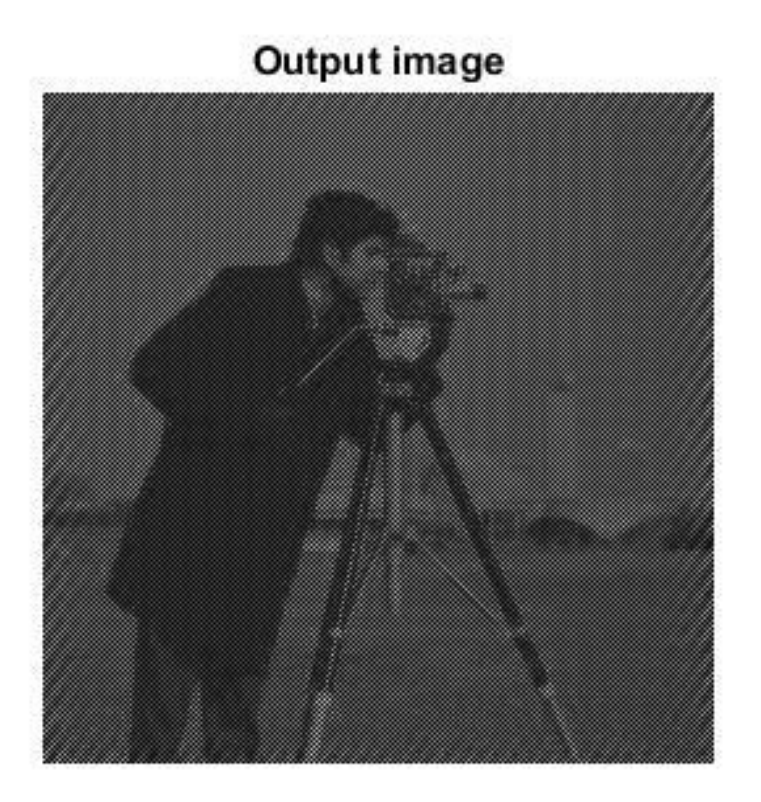

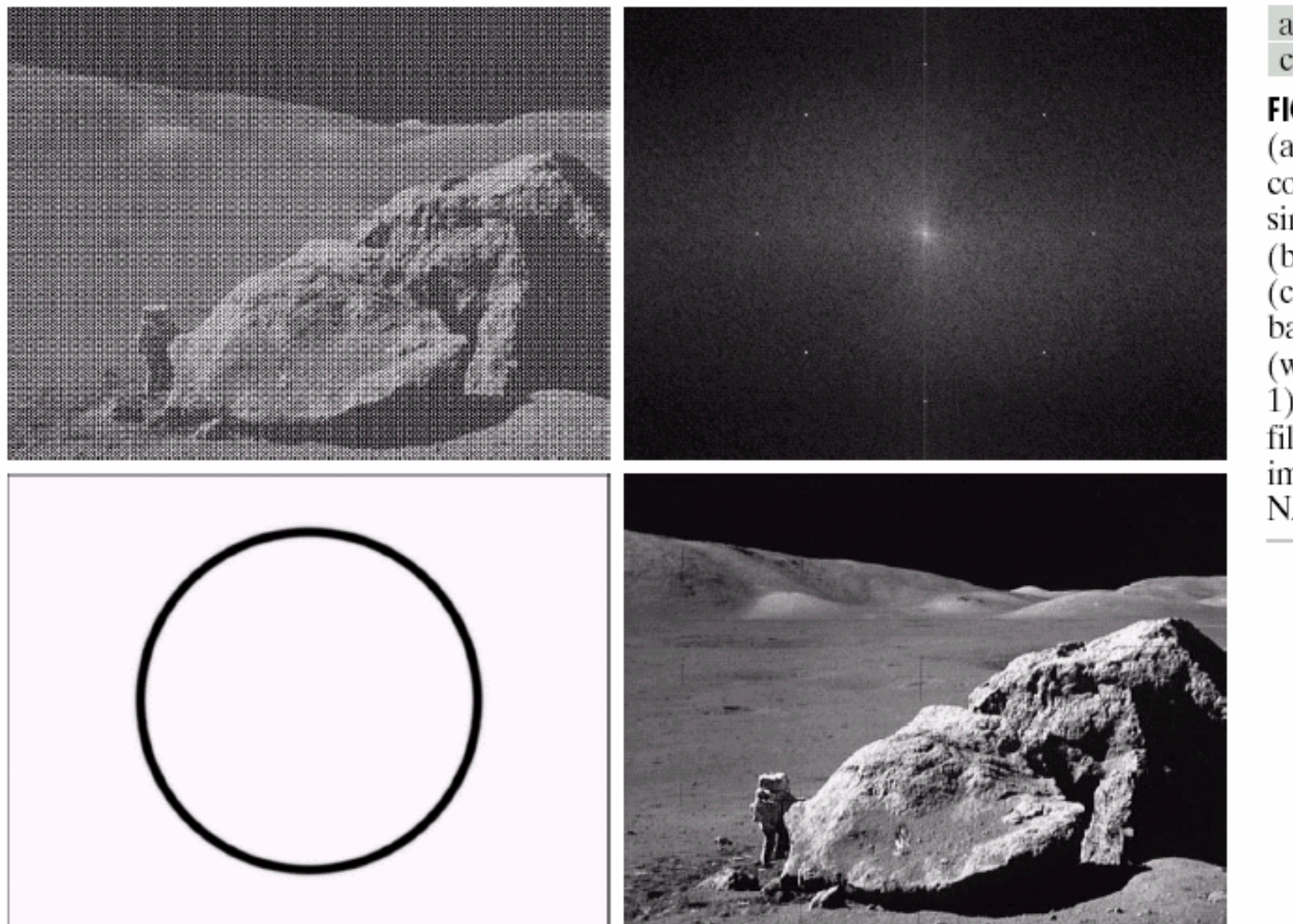

 $\begin{smallmatrix} a & b \\ c & d \end{smallmatrix}$ **FIGURE 5.16** (a) Image corrupted by<br>sinusoidal noise. (b) Spectrum of (a).<br>(c) Butterworth<br>bandreject filter (white represents<br>1). (d) Result of filtering. (Original<br>image courtesy of<br>NASA.)

# Contoh lainnya:

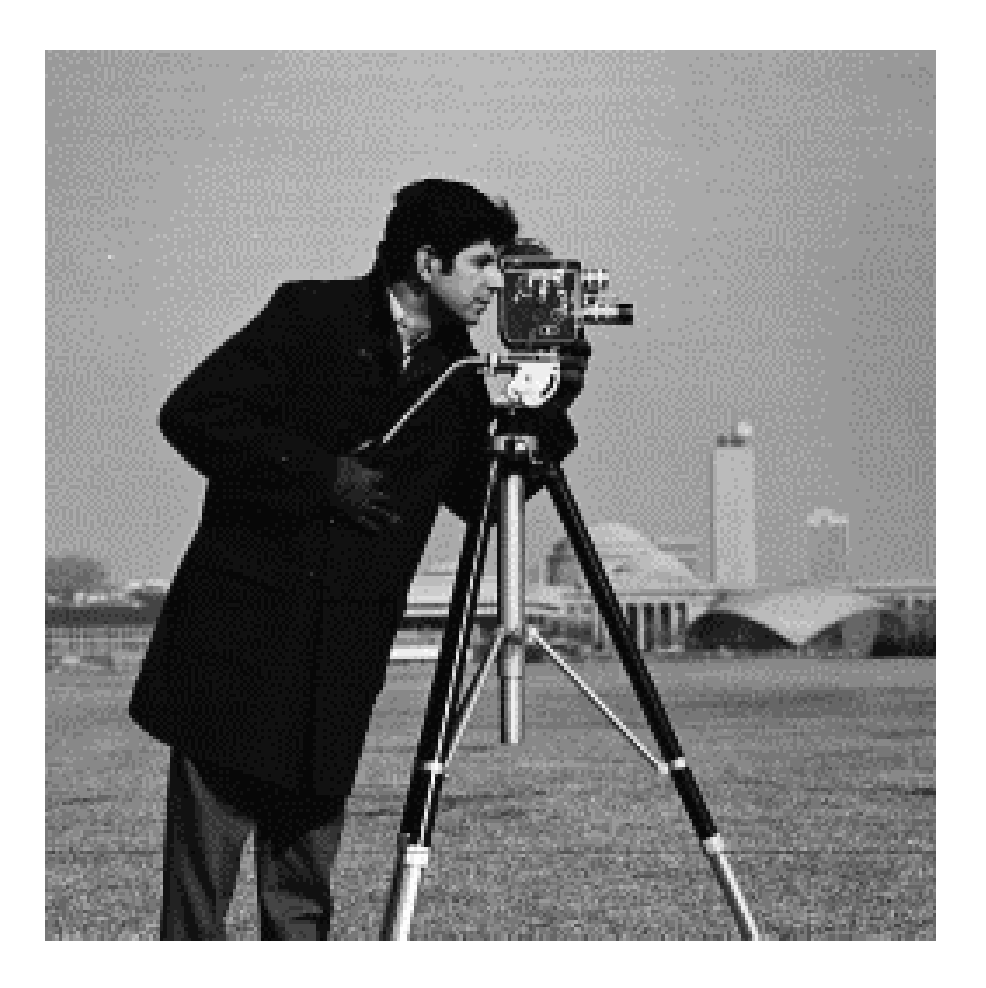

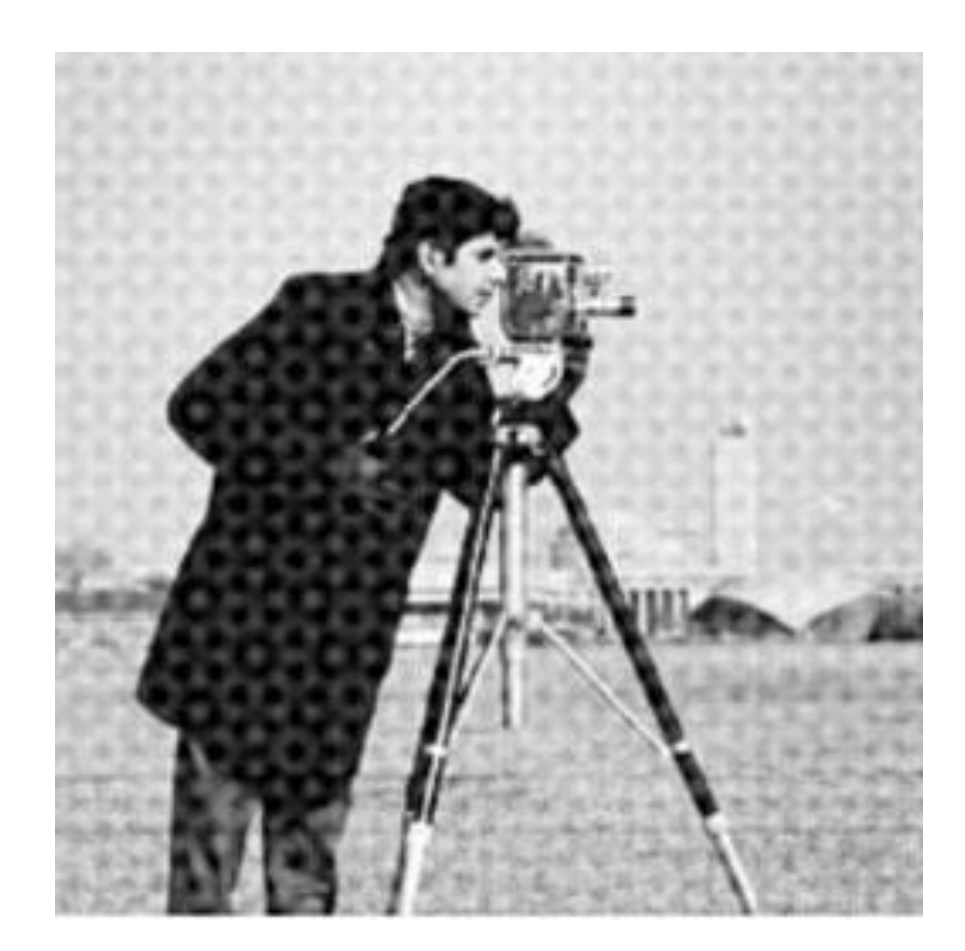

Original image Citra cameraman dengan derau periodik

Rinaldi Munir/IF4073-Interprerasi dan Pengolahan Citra/Informatika ITB

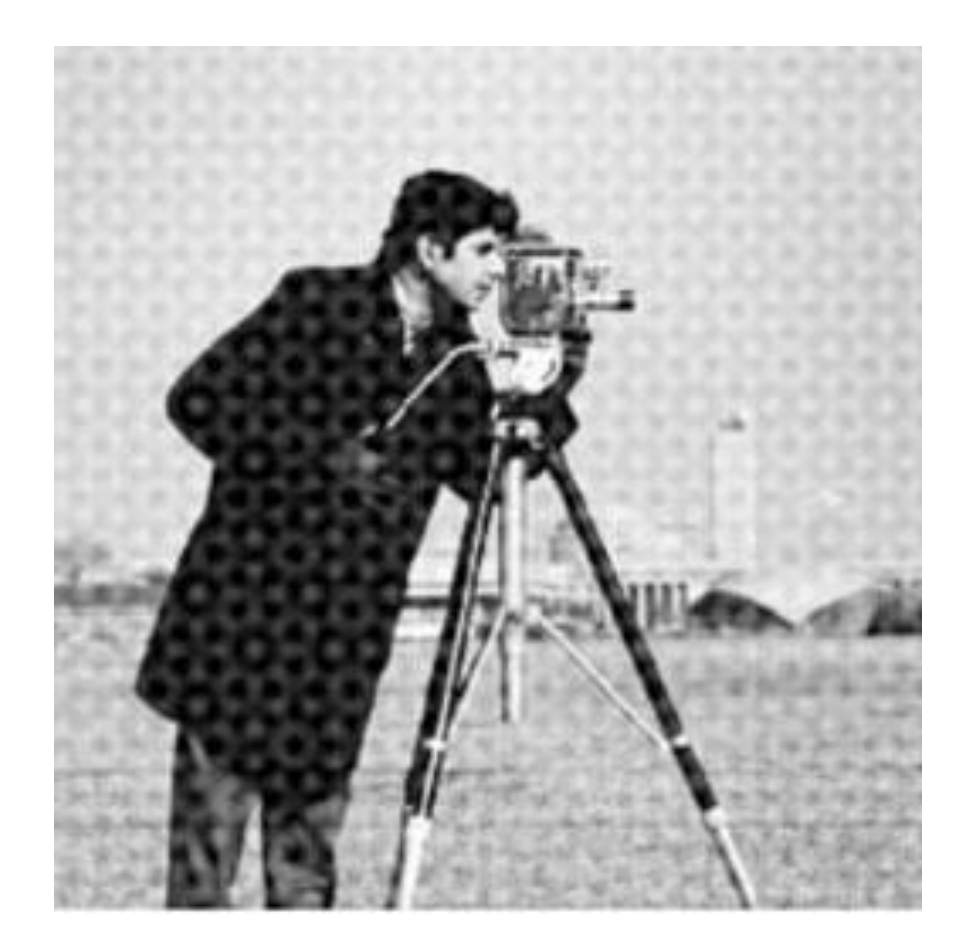

## **Fourier spectrum**

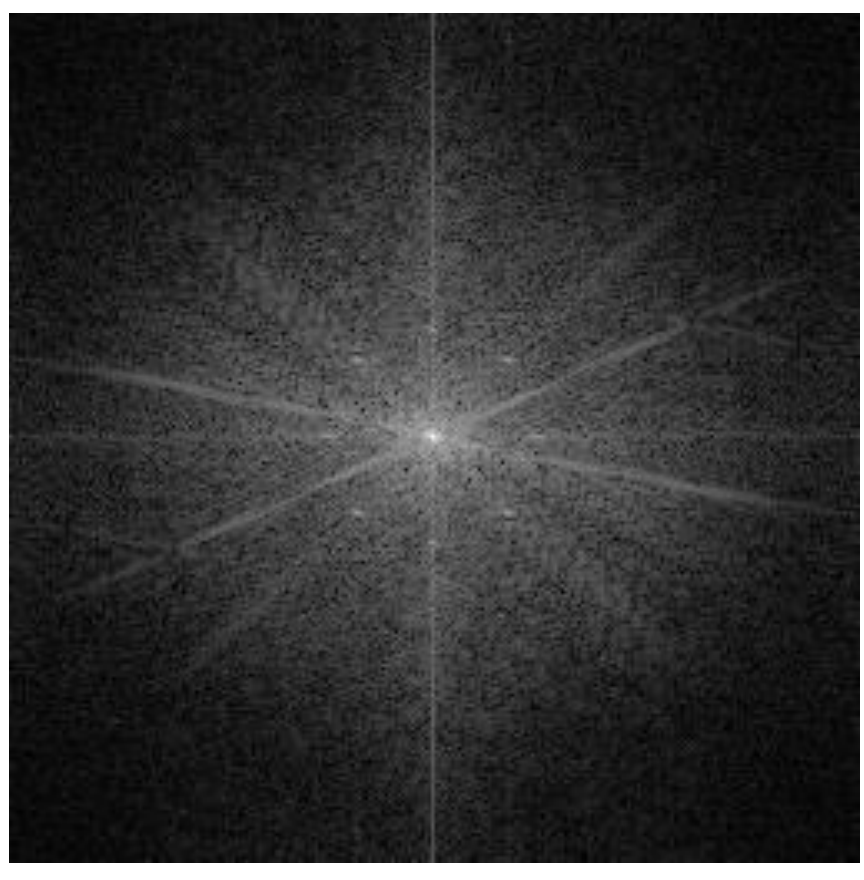

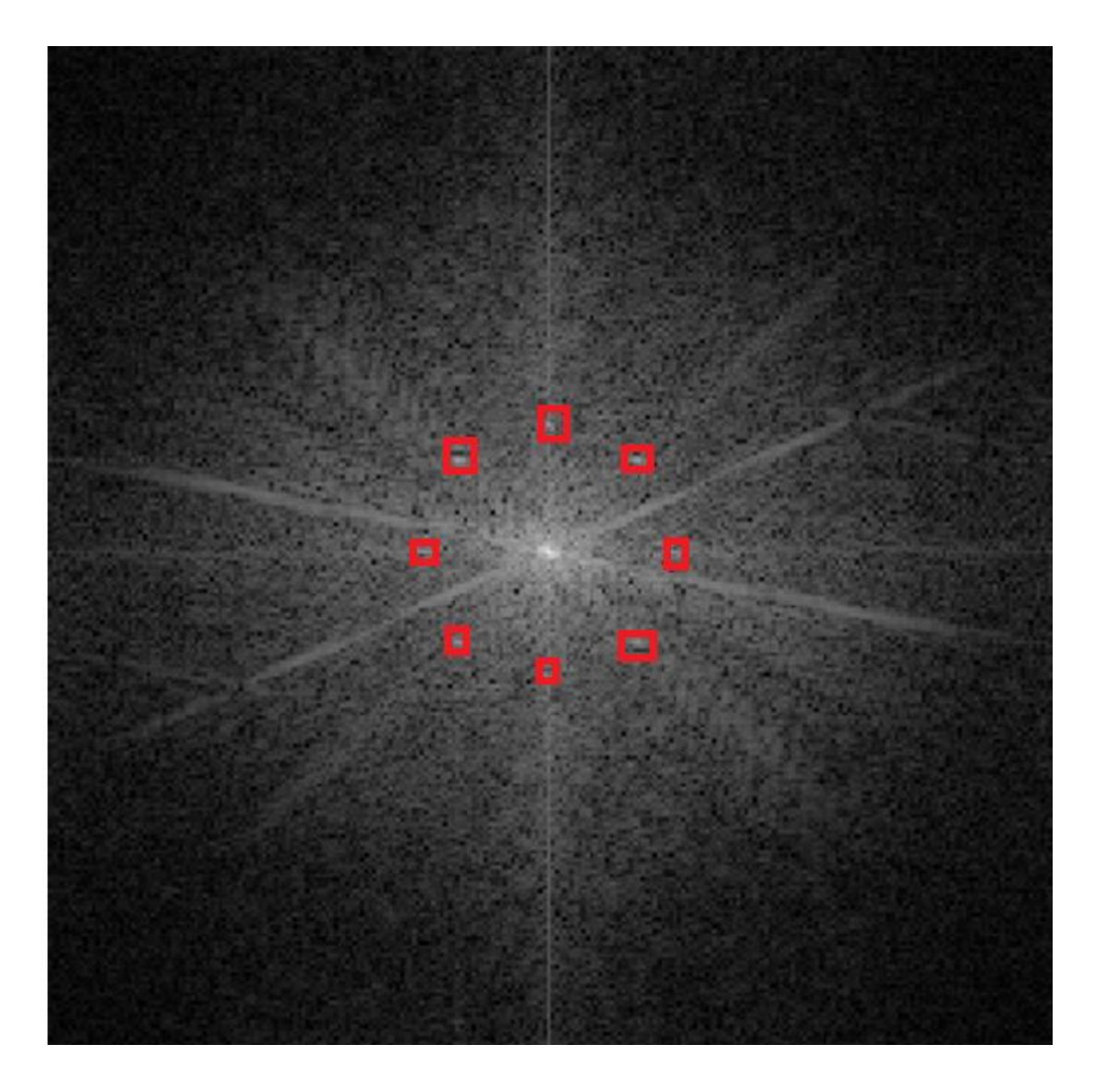

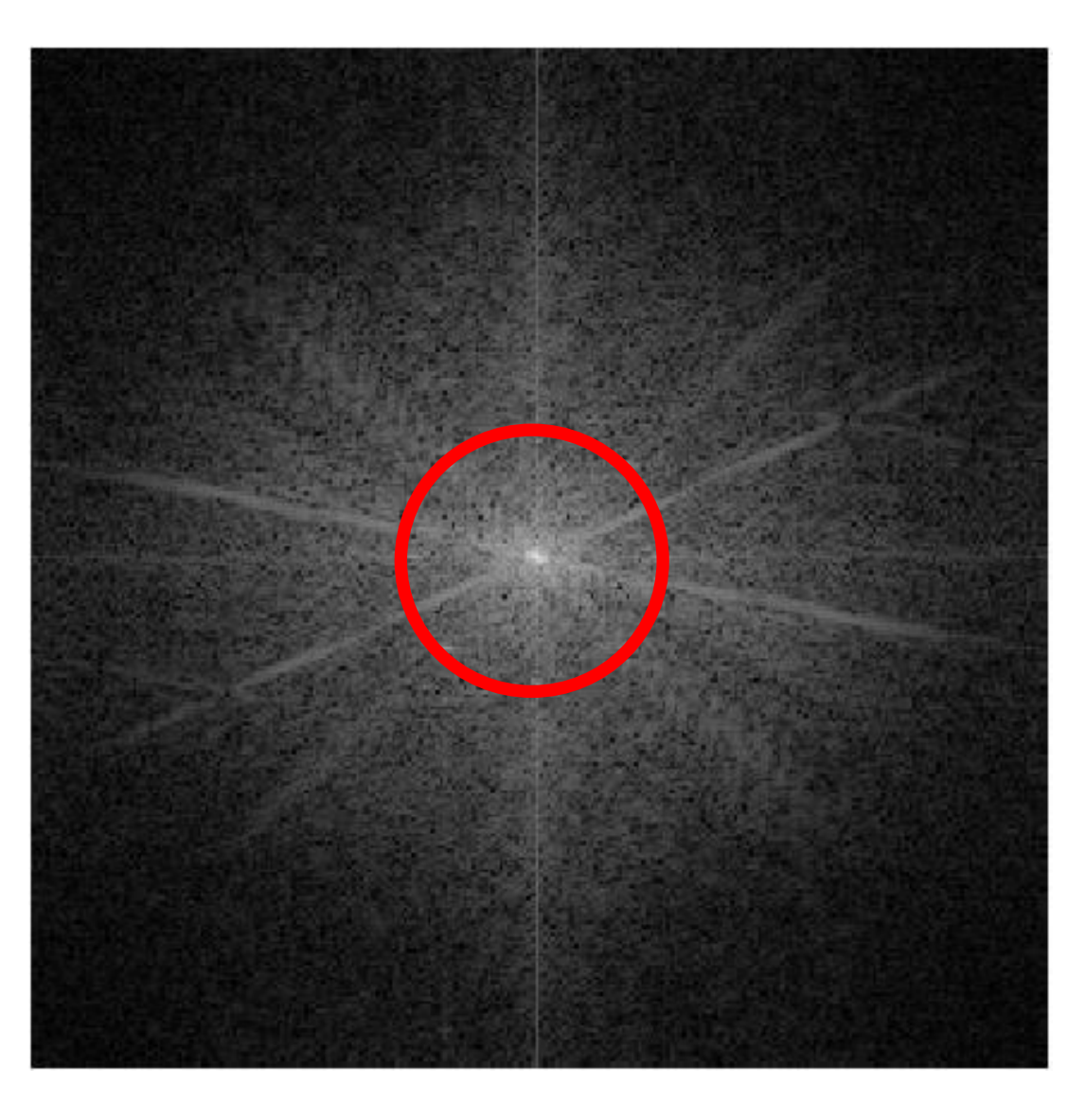

Titik-titik *spikes*

#### Perkiraaan jari-jari lingkaran band filter = 32  $(C0 = 32, W = 6)$

Rinaldi Munir/IF4073-Interprerasi dan Pengolahan

Citra/Informatika ITB

## Hasil run program

### original image

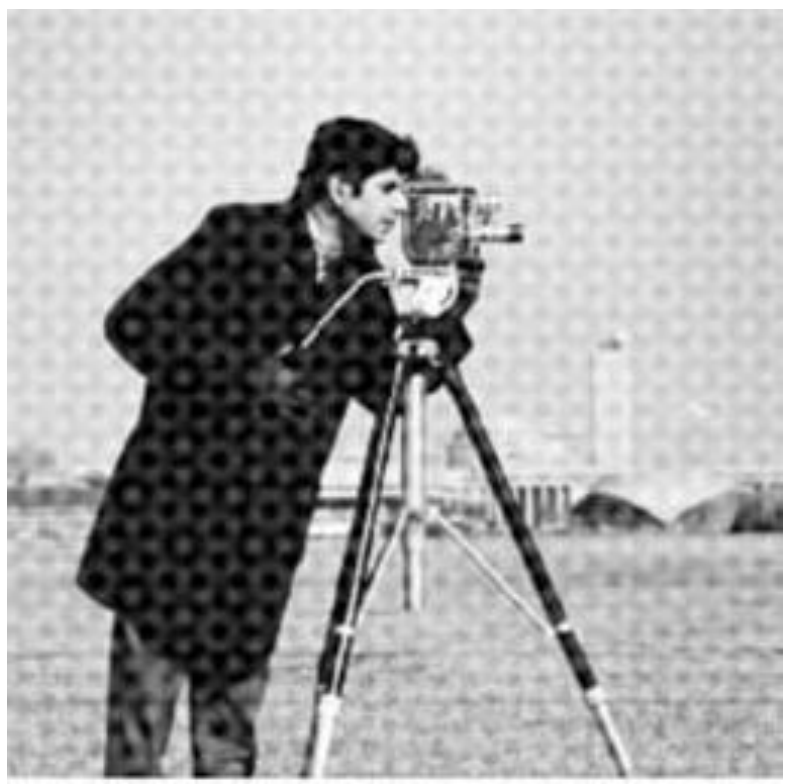

### **Fourier spectrum**

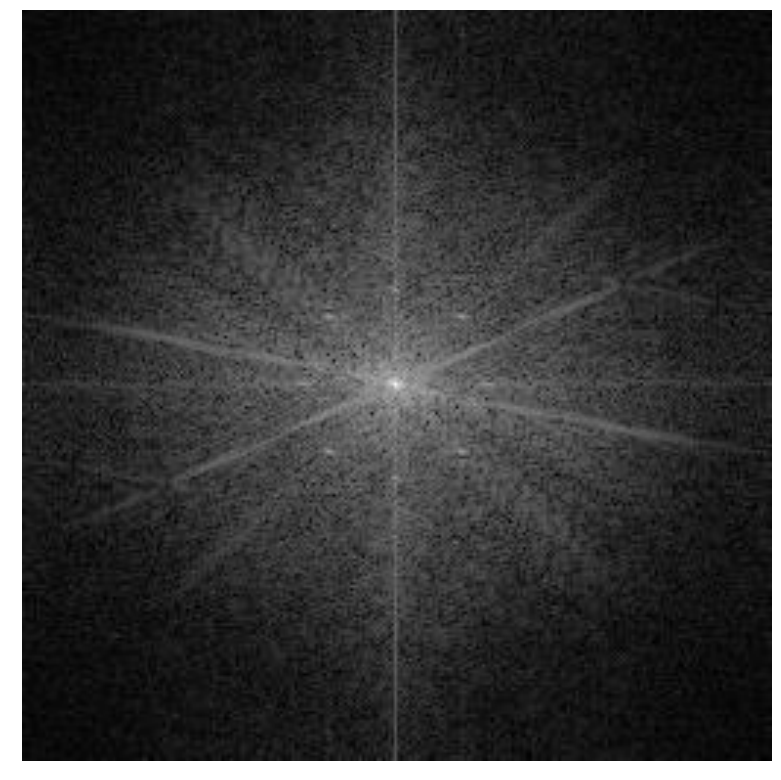

Butterworth Bandreject Filter orde n = 1

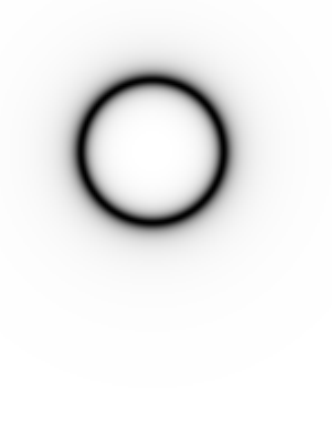

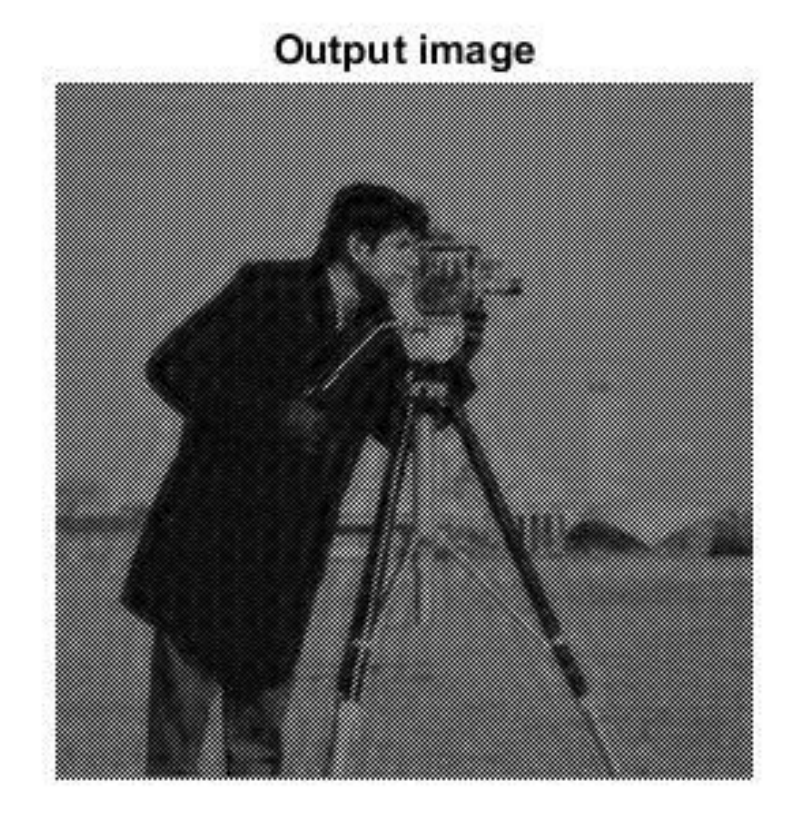

## Bandpass Filter

- Band-Pass Filters
	- Operasinya berlawanan dengan *band-reject fiter*

$$
H_{bp} = 1 - H_{br}(u, v)
$$

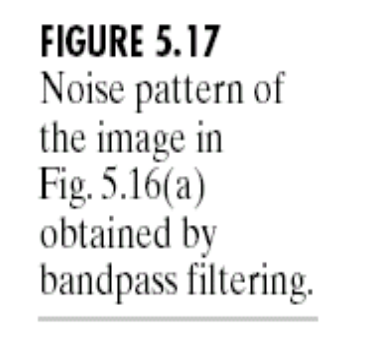

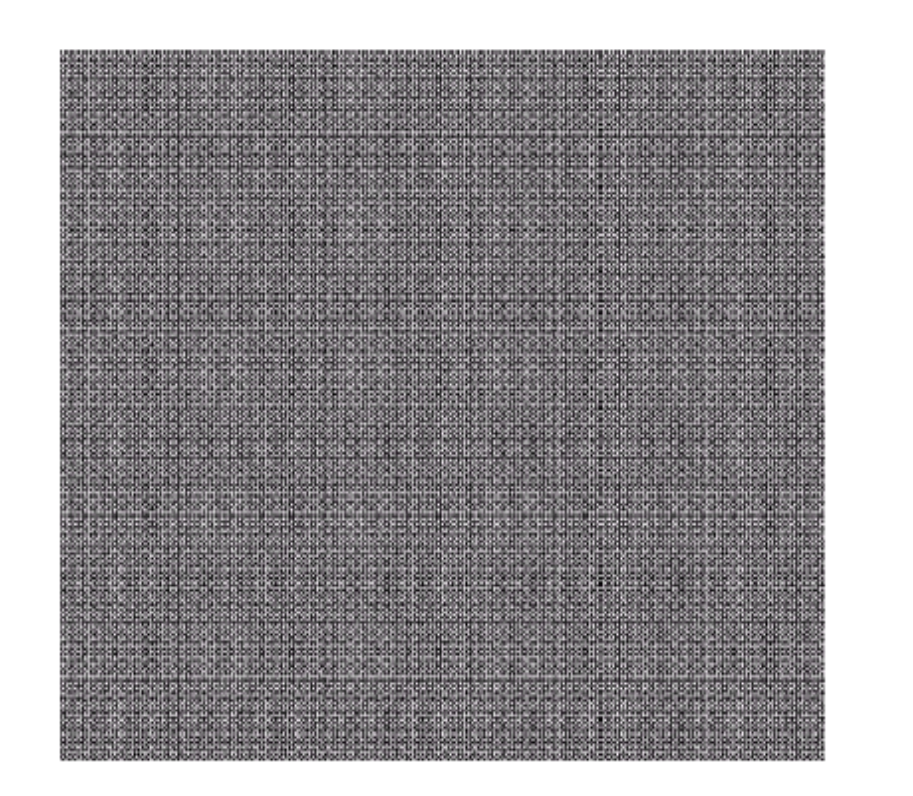

# **Notch Filters**

- *Notch Filters*
	- Bertujuan untuk menolak (atau melewatkan) frekuensi pada baris dan kolom yang "spikes".
	- Perlu diperkirakan di bagian mana lokasi frrekuensi yang *spikes*
	- Biasanya muncul berpasangan secara simetris terhadap titik asal (titik tengah persegi panjang)
	- Jika"menolak" maka disebut *notch reject filter*, jika "melewatkan" maka disebut *notch pass filter*.

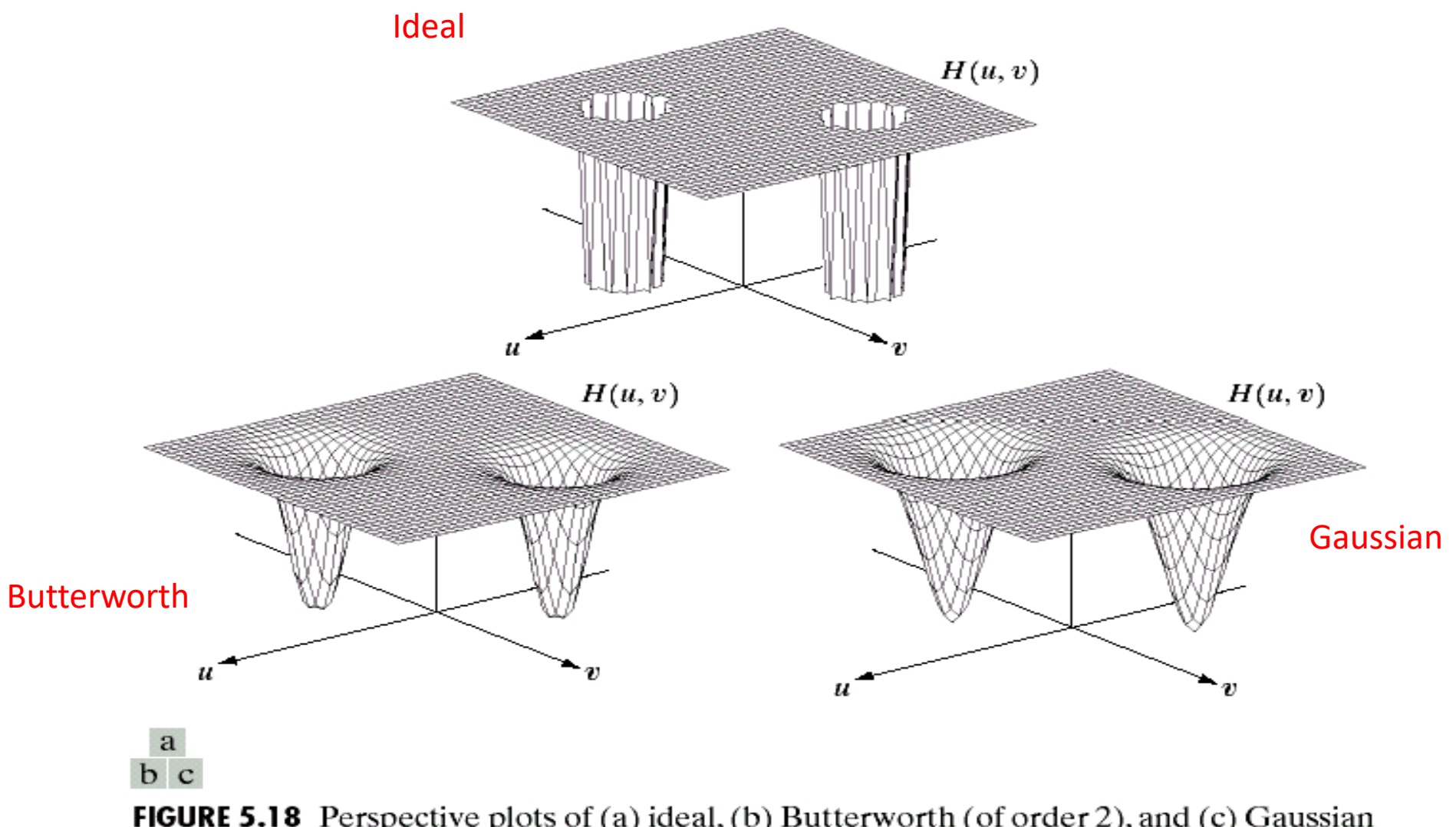

FIGURE 5.18 Perspective plots of (a) ideal, (b) Butterworth (of order 2), and (c) Gaussian notch (reject) filters.

## Contoh:

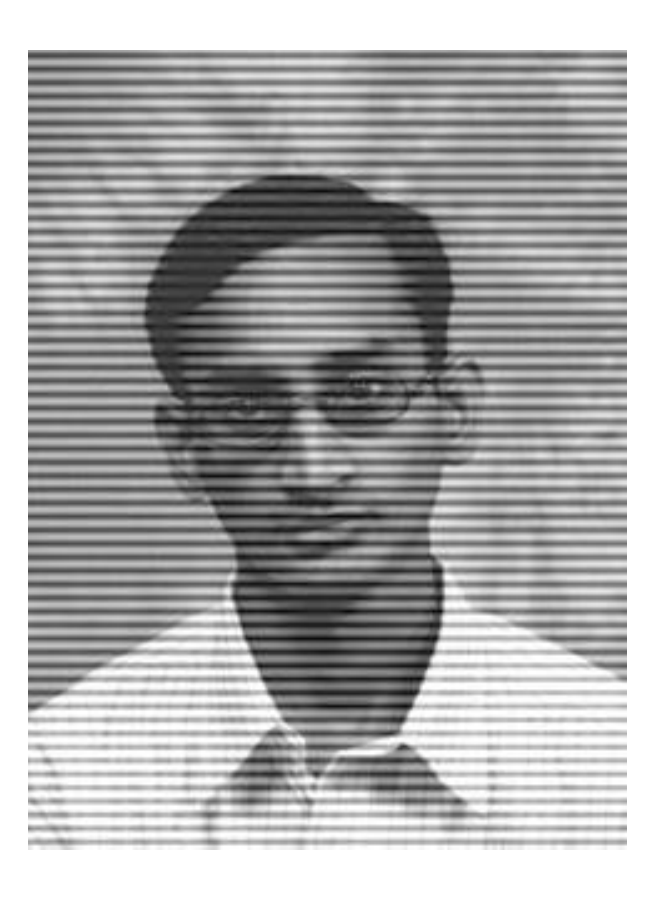

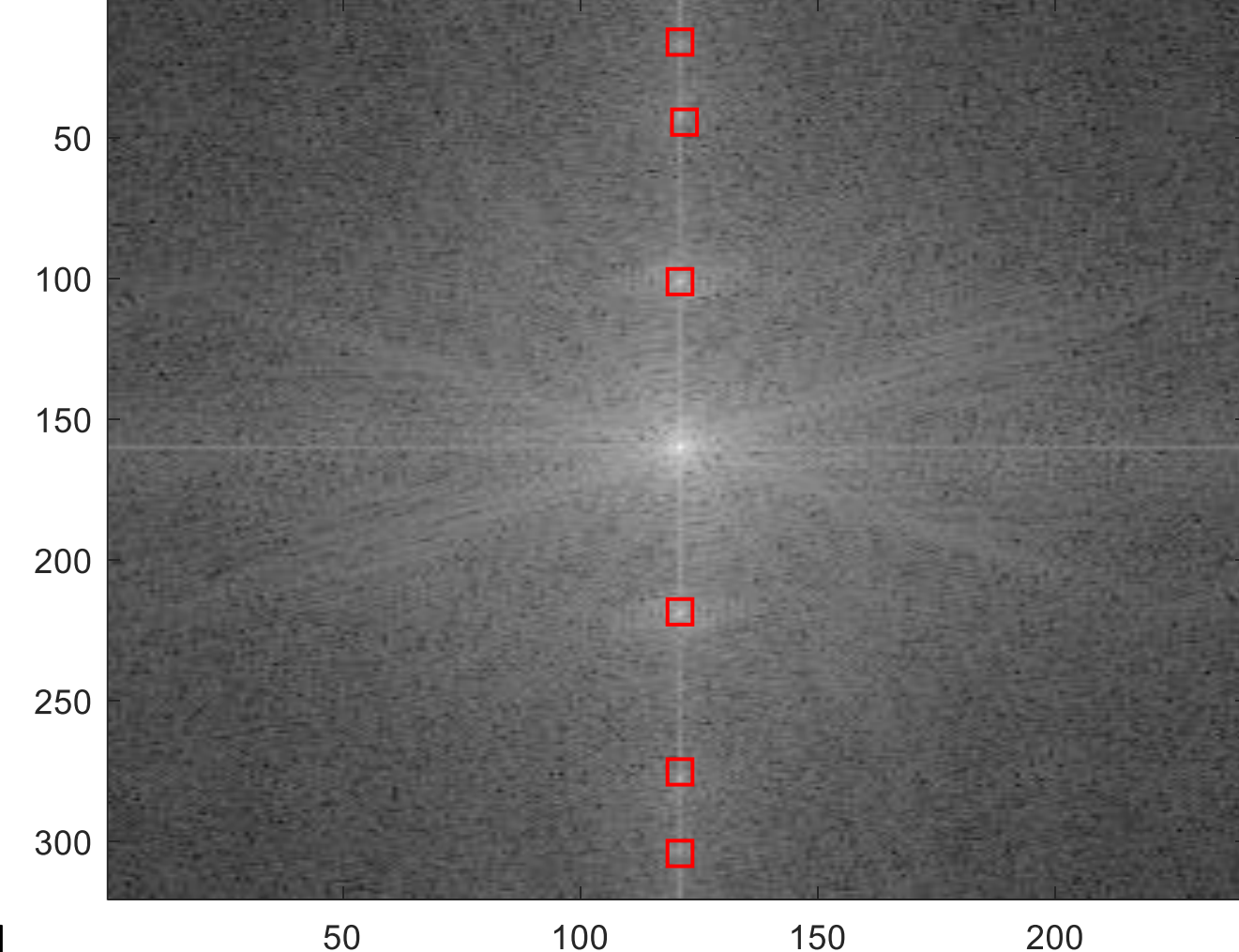

magnitude spectrum

Frekuensi yang mengalami derau 50 100 150 ditentukan secara manual, kira-kira pada kolom 115-125, dan pada baris 12-22, 37-47, 96-106, 216-226, 274-284, 298-308.

### Program Matlab (Sumber: [https://www.mathworks.com](https://www.mathworks.com/) )

```
I = imread('india.bmp'); % Baca citraimshow(I);
```

```
% Terapkan Fourier Transform
F = fft2(double (I));F1 = fftshift(F); % Pusatkan FFT
```

```
% Tampilkan magnitute spektrum Fourier
F2 = F1;
F2 = abs(F2); % Get the magnitude
F2 = \log(F2+1); % Use log
figure, imagesc(100*F2); colormap(gray); 
title('magnitude spectrum');
```

```
% Notch flter, Buang frekuensi yang mengganggu, set jadi 0
for j = 115:125for i = 96:106F1(i,j) = 0; end
    for i = 216:226F1(i, j) = 0; end
    for i = 274:284F1(i, j) = 0; end
    for i = 298:308F1(i, j) = 0; end
    for i = 12:22F1(i, j) = 0; end
    for i = 37:47F1(i,j) = 0; end
end
%Kembalikan ke ranah spasial
J = real(ifft2(ifftshift(F1)));
```
figure, imshow(J,[]);

Hasil penapisan frekuensi derau:

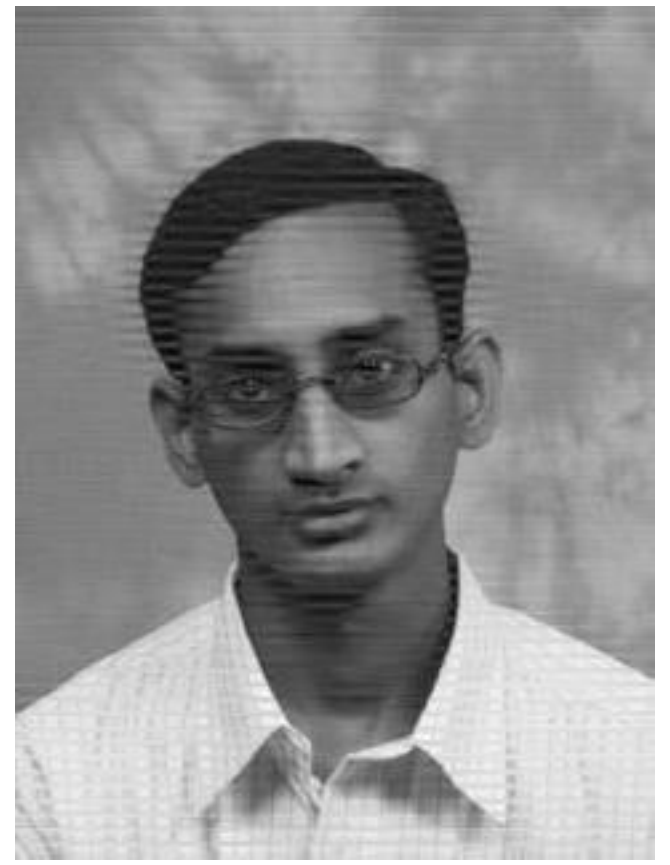

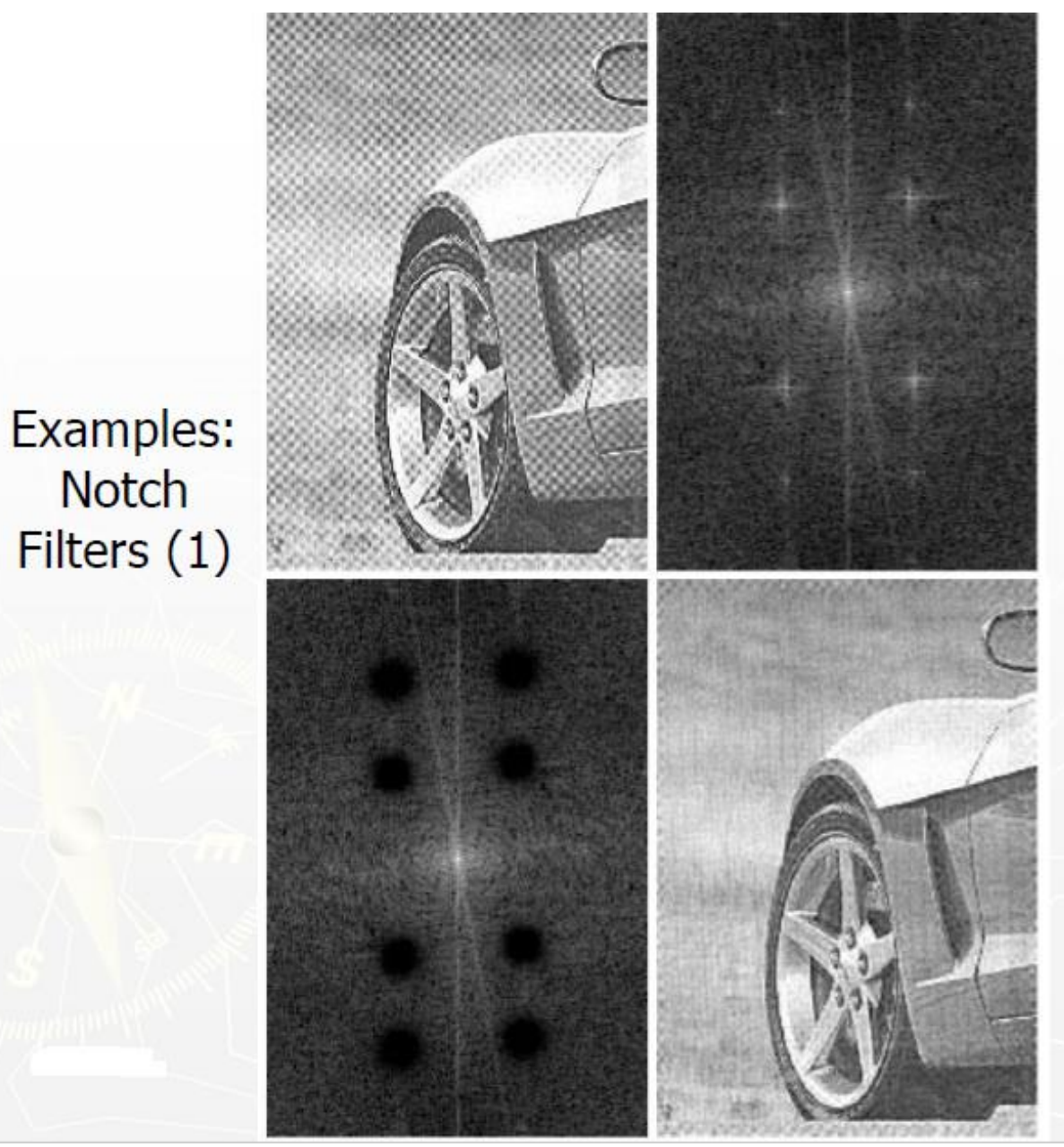

 $\begin{matrix} a & b \\ c & d \end{matrix}$ 

#### **FIGURE 4.64**

(a) Sampled newspaper image showing a moiré pattern. (b) Spectrum. (c) Butterworth notch reject filter multiplied by the<br>Fourier transform. (d) Filtered image.

A Butterworth notch reject filter  $D_0 = 3$ and  $n=4$  for all notch pairs

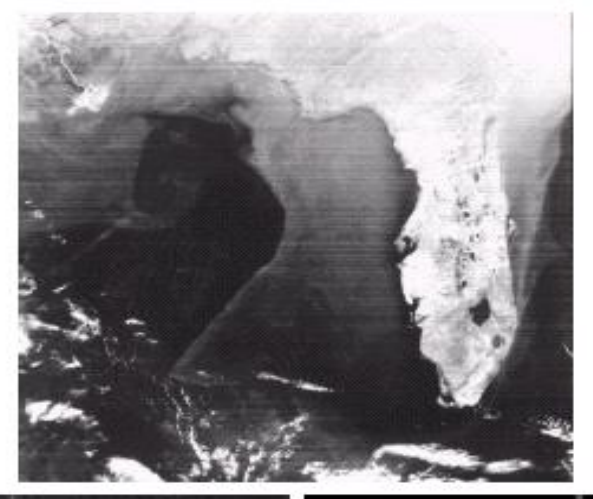

## $\begin{smallmatrix} b & c \\ d & e \end{smallmatrix}$

FIGURE 5.19 (a) Satellite image of Florida and the Gulf of Mexico (note horizontal sensor scan lines). (b) Spectrum of (a). (c) Notch pass filter shown superimposed on (b).<br>(d) Inverse Fourier transform of filtered image, showing noise pattern in the spatial domain. (e) Result of notch reject filtering. (Or

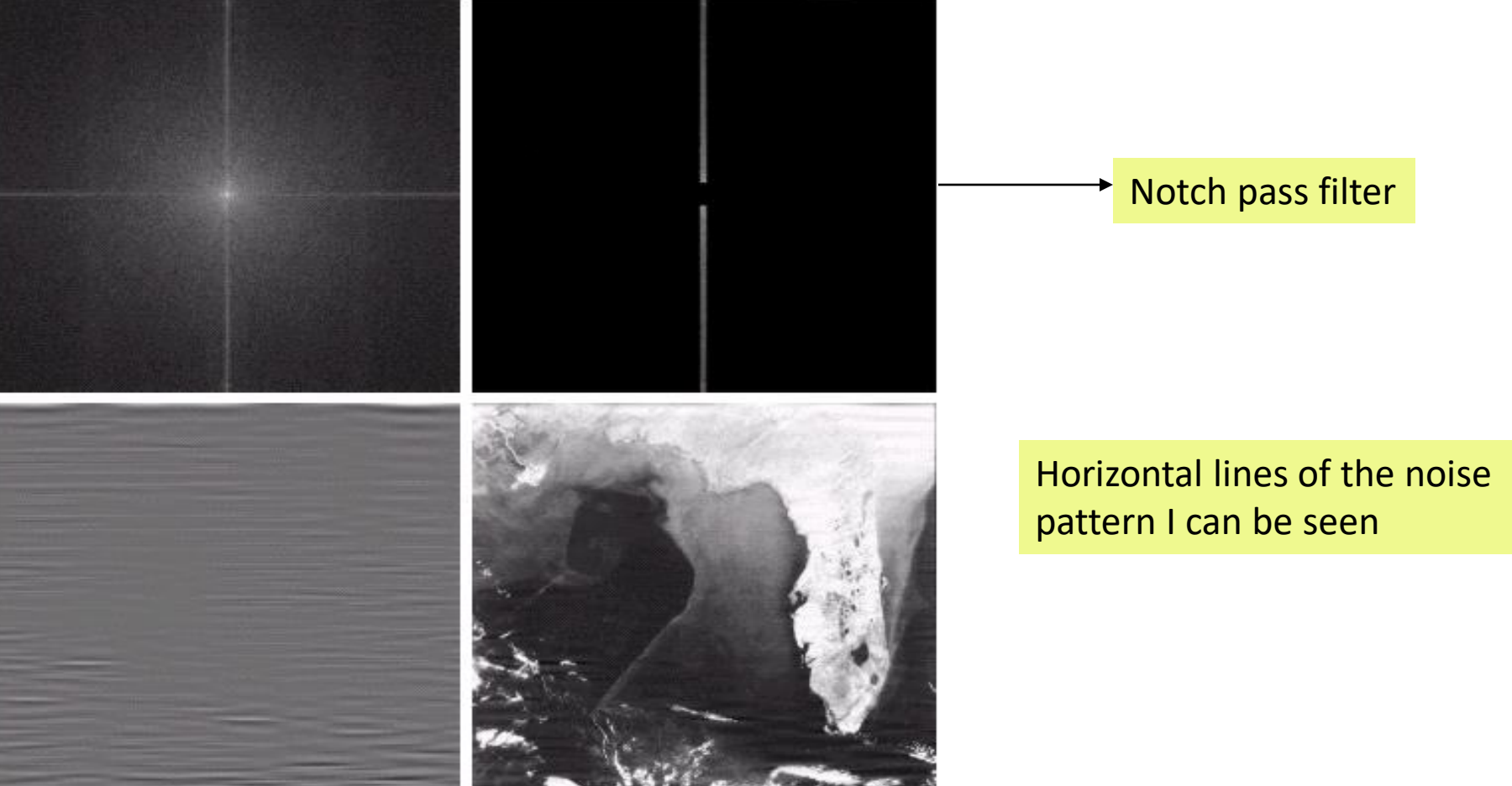

### Horizontal Scan lines

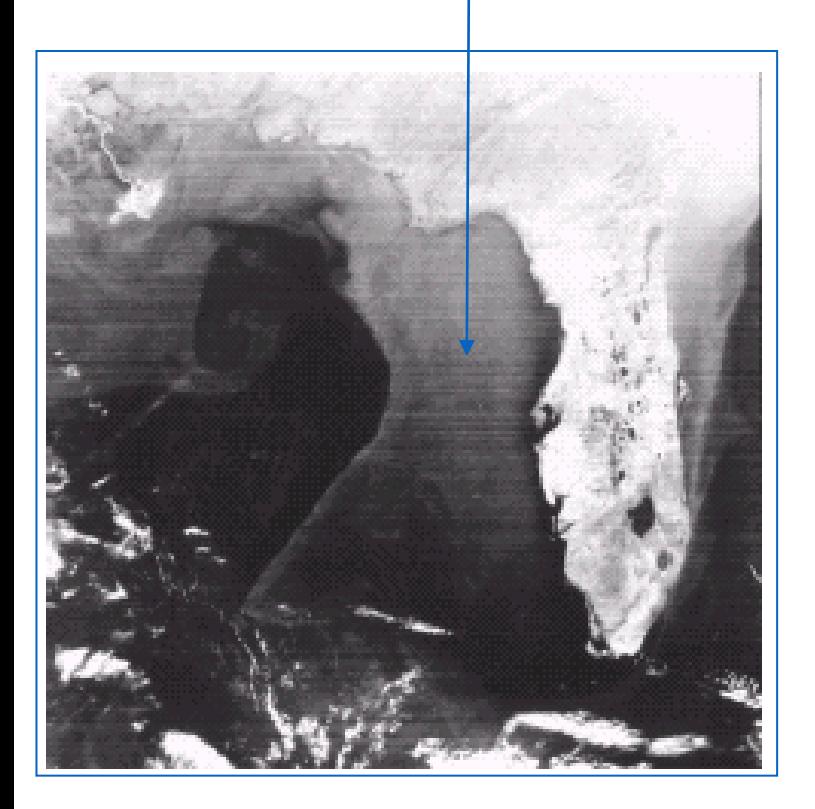

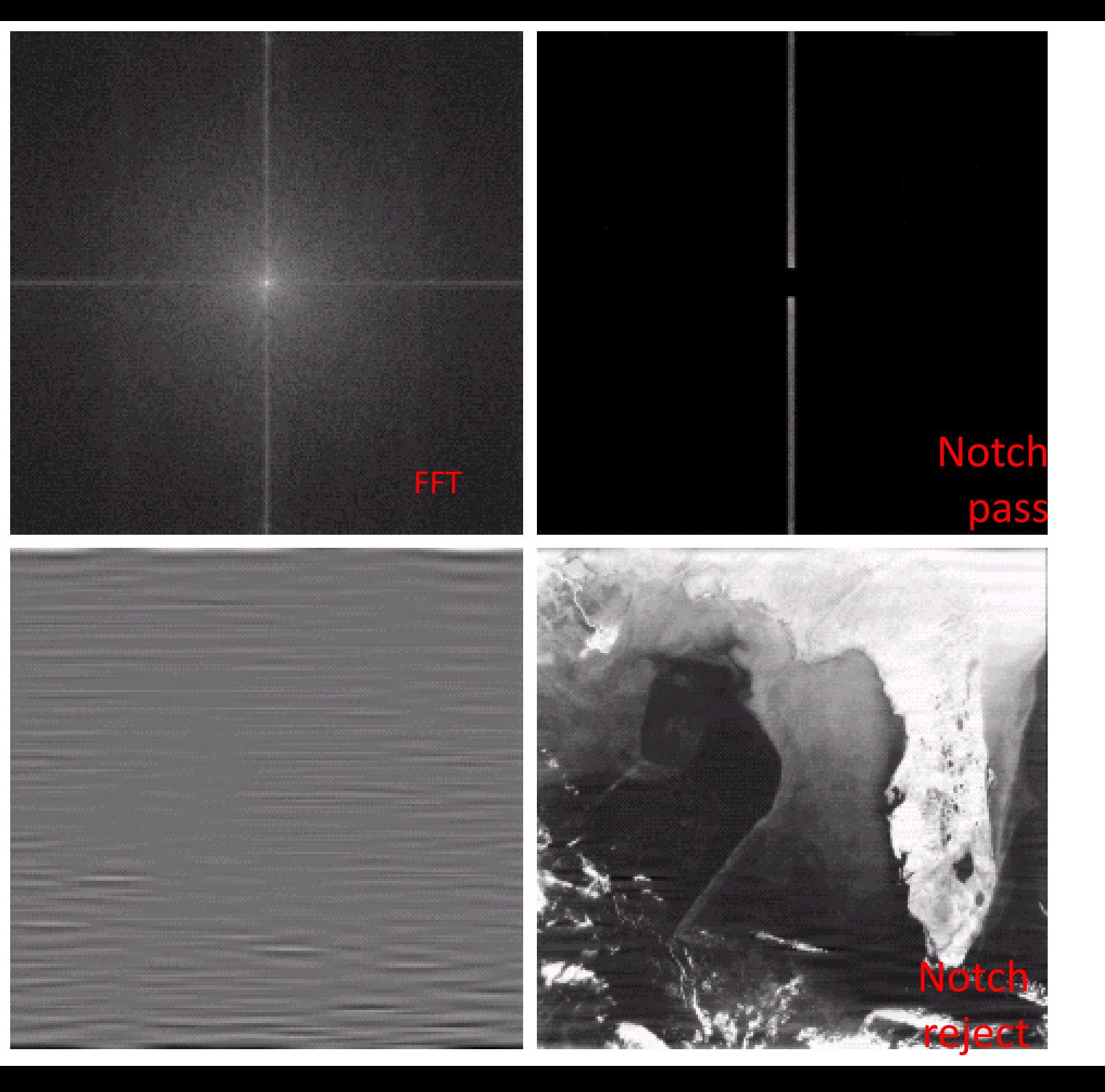

## **Motion Blur**

• Derau *motion blur* disebabkan oleh kamera yang bergerak atau objek yang bergerak

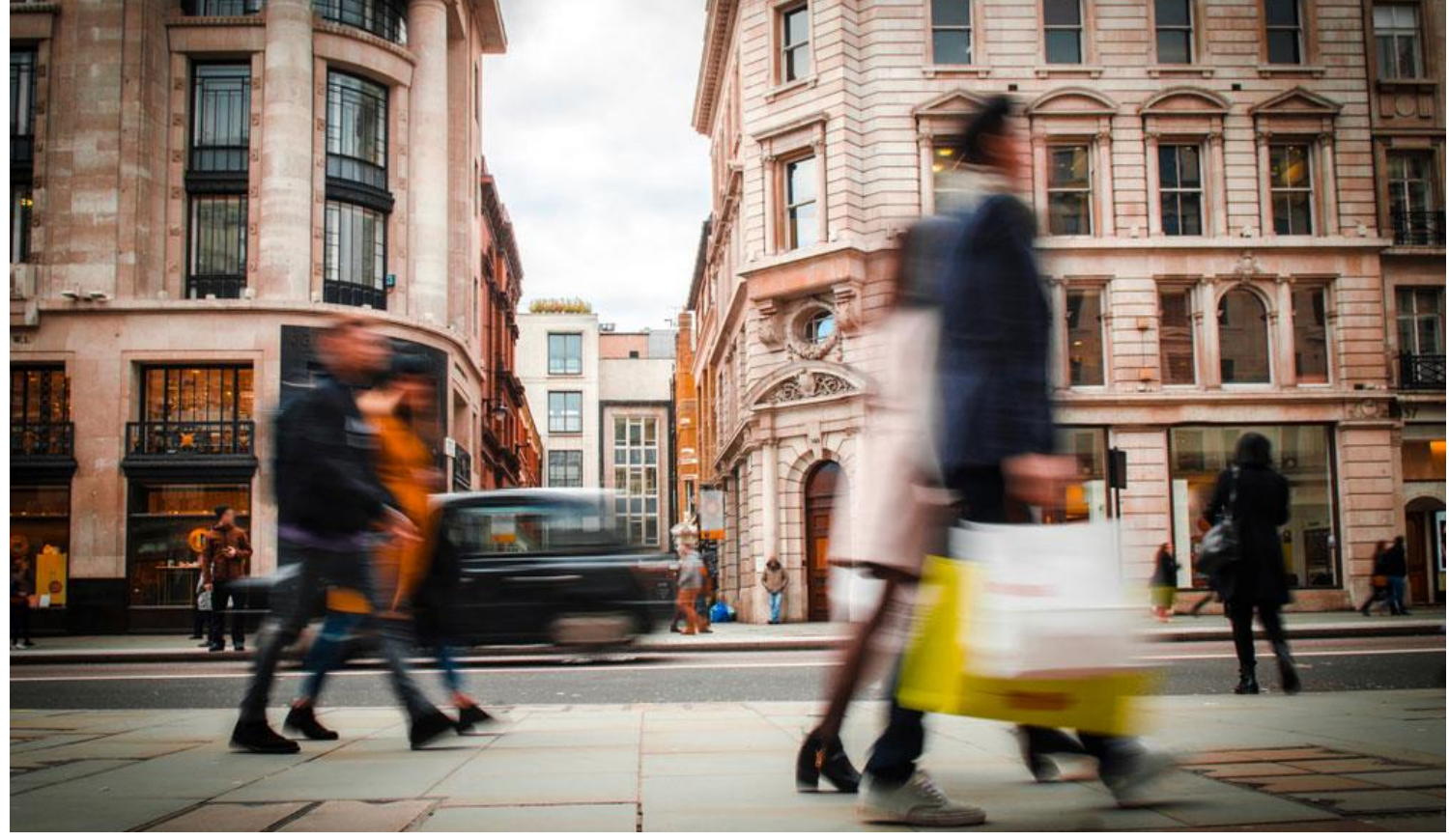

• Misalkan H(u,v) adalah fungsi yang menyebabkan citra mengalami degradasi motion blur.

$$
g(x, y) = h(x, y) * f(x, y) + \eta(x, y)
$$
  
\n
$$
G(u, v) = H(u, v)F(u, v) + N(u, v)
$$
  
\n $f(x, y)$   
\n $f(x, y)$ 

• Misalkan H adalah fungsi motion *linier uniform*. Gerakan dalam arah x dan dalam arah y adalah *x<sup>0</sup> (t)=at/T* dan *y<sup>0</sup> (t)=bt/T.* Misalkan akibat *motion blur* pixel-pixel citra sudah berpindah sejauh a dalam arah x dan b dalam arah y, maka

$$
H(u, v) = \frac{T}{\pi(ua + vb)} \sin\left[\pi(ua + vb)\right] e^{-j\pi(ua + vb)}
$$
  
\n<sub>Finaldi Munir/IF4073-Interprerasi dan Pengolahan  
\n<sub>G</sub>ira/Inferprerasi dan Pengolahan</sub>

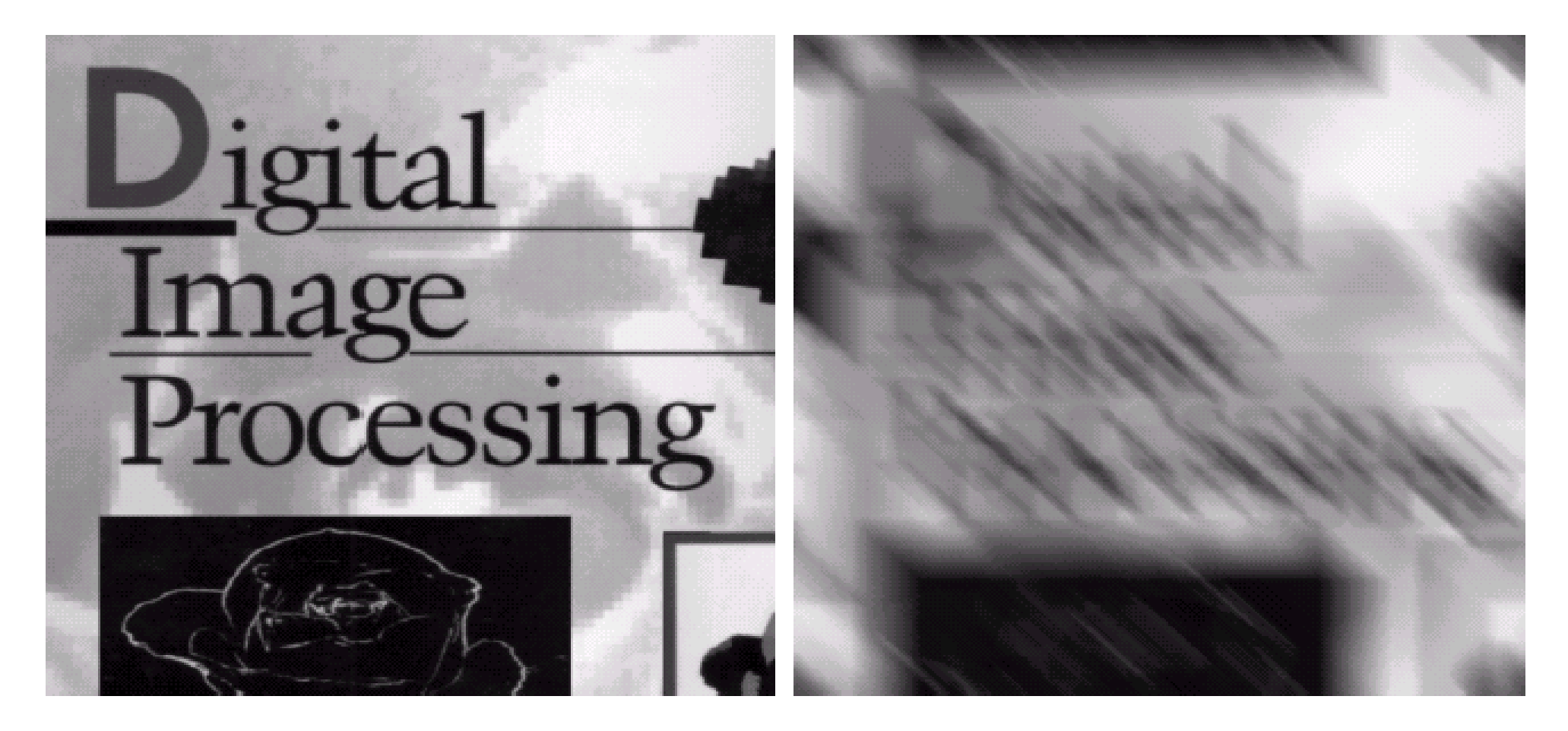

#### a b

**FIGURE 5.26** (a) Original image. (b) Result of blurring using the function in Eq.  $(5.6-11)$ with  $a = b = 0.1$  and  $T = 1$ .

• Fungsi degradasi H di dalam persamaan

 $g(x, y) = h(x, y) * f(x, y) + \eta(x, y)$  $G(u, v) = H(u, v)F(u, v) + N(u, v)$ 

kadang-kadang dinamakan juga *point spread spectrum* (PSF)

 Contoh: citra bintang seharusnya tampak seperti pixel tunggal, tetapi yang tertangkap oleh kamera teleskop adalah citra yang yang diamati menyebar pada beberapa pixel,

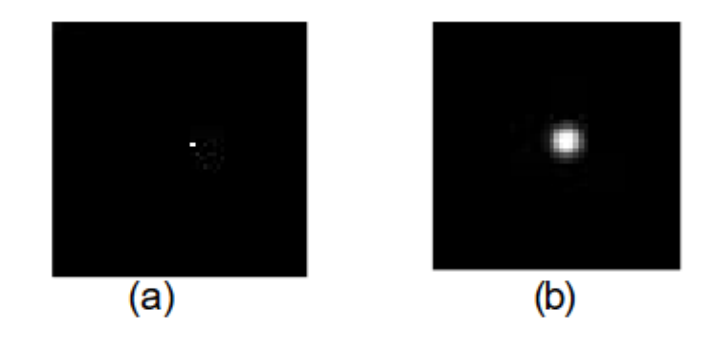

**Example 2. Point Spread Spectrum pada citra** Gambar bintang yang ditangkap oleh teleskop. Penjelasan gambar: (a) Citra bintang seharusnya, (b) citra bintang yang diamati akibat distorsi oleh PSF.

- Jadi, citra terdegradasi dapat ditulis sebagai: Citra terdegradasi = citra asli \* PSF + derau aditif
- Sehingga, pekerjaan mendasar pada proses *deblurring* adalah **dekonvolusi** citra *motion blur* dengan PSF.
- Dekonvolusi adalah proses yang membalikkan efek konvolusi.
- Kualitas citra hasil *deblurring* terutama ditentukan oleh pengetahuan tentang PSF.

### • Program Matlab untuk menghasilkan efek *motion blur*

```
I = imread('camera.bmp');% the linear motion of a camera by 20 pixels, with an angle of 45 degrees 
% in a counterclockwise direction. Default len = 9 and degree = 0
H = f<sub>special</sub>(<b>'motion'</b>, 20, 45);MotionBlur = imfilter(I,H,'replicate');imshow(MotionBlur);
```
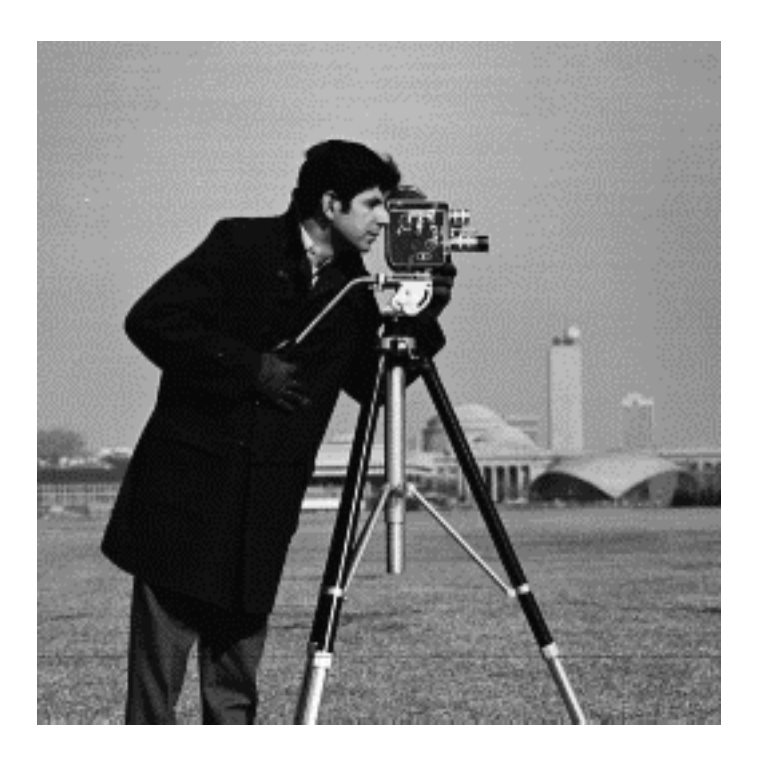

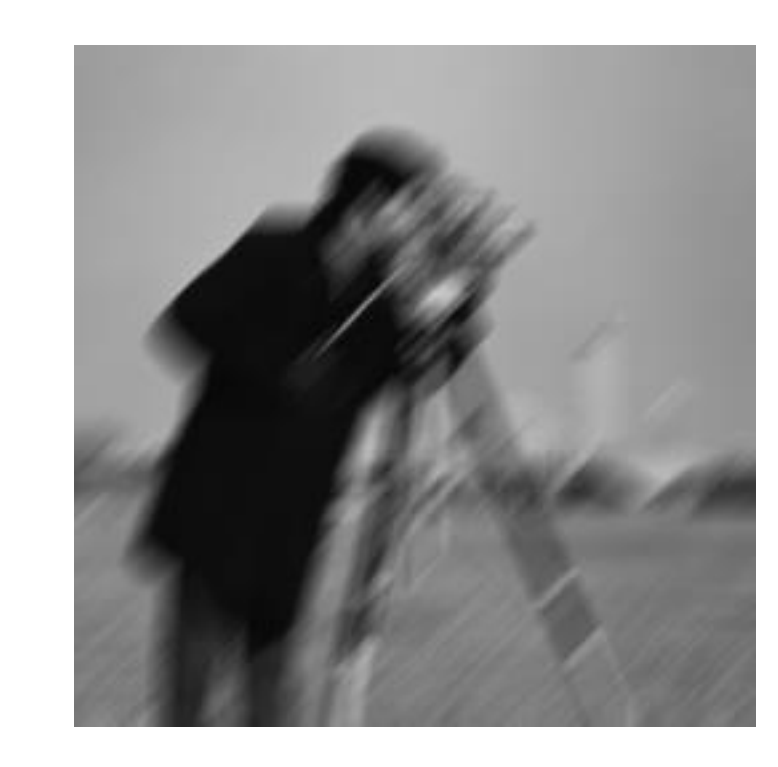

• Bedakan *motion blur* dengan *blur* biasa (misalnya yang dihasilkan oleh penapis *gaussian*):

```
I = imread('camera.bmp');H = fspecial('gaussian', 9, 5); %Penapis gaussian 9x9, standard deviasi=2
Blur = imfilter(I,H,'replicate');
imshow(Blur);
```
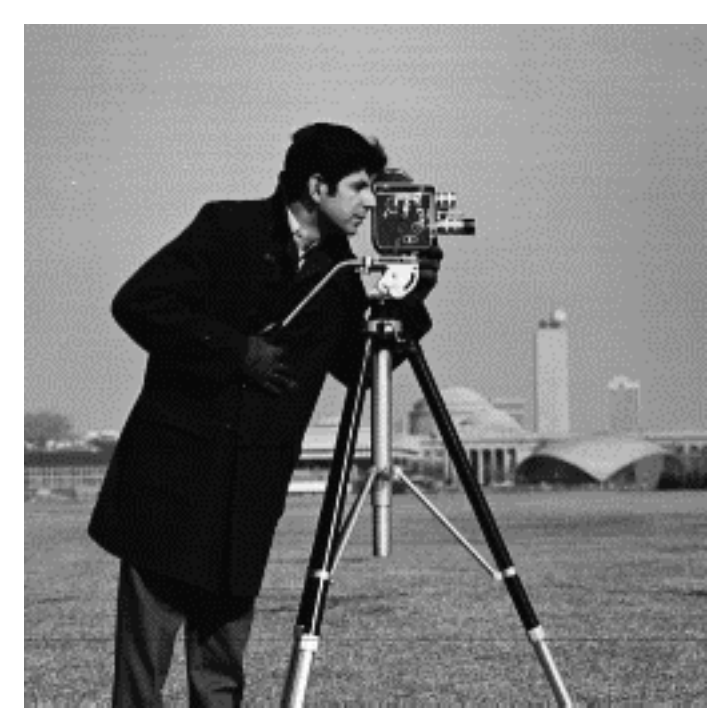

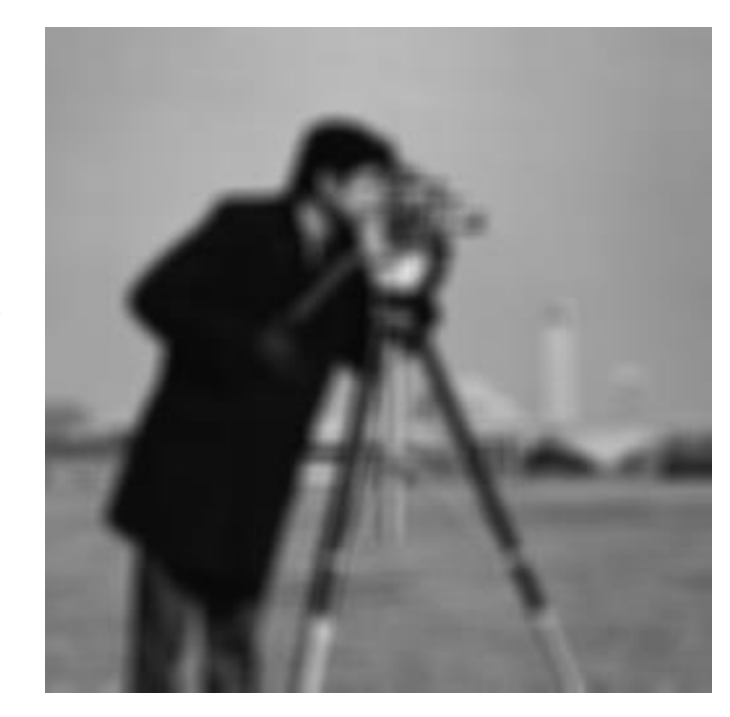

```
I = imread('monarch.jpg');
% the linear motion of a camera by len = 30 pixels and tetha = 50 degrees 
% in a counterclockwise direction. Deafult len = 9 and tetha = 0
H = f<sub>special</sub>(<i>'motion'</i>, 30, 50);MotionBlur = imfilter(I,H, 'replicate');
imshow(MotionBlur);
```
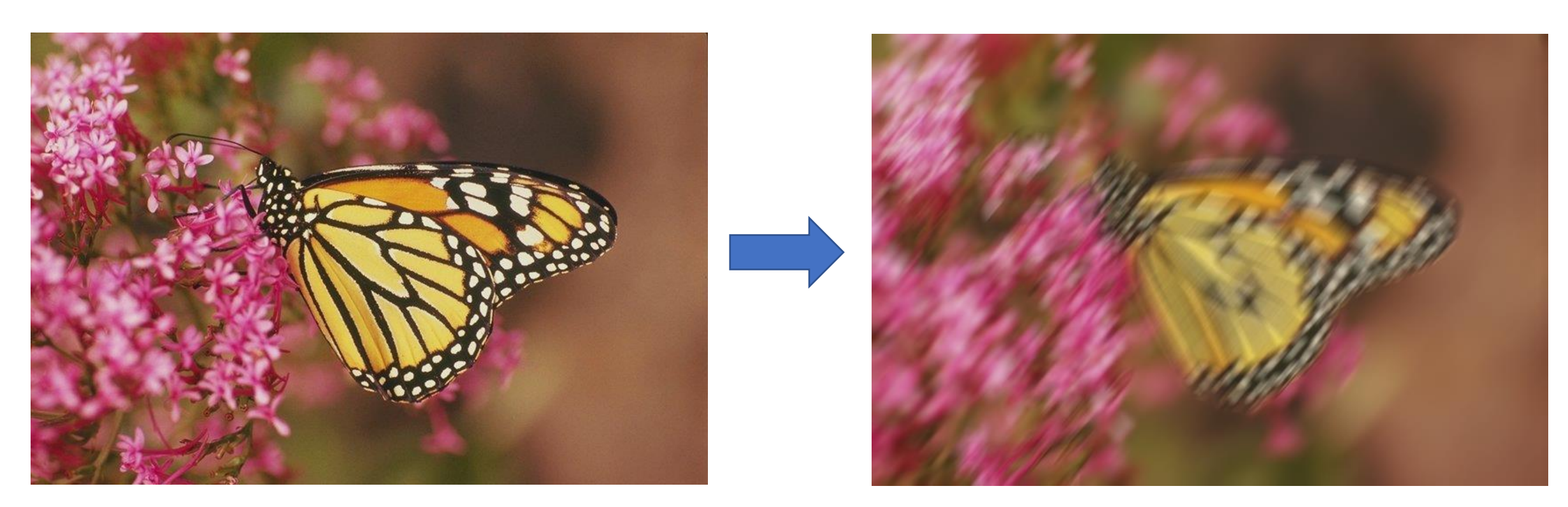

## Inverse Filtering

• Misalkan tidak terdapat derau aditif,maka citra degradasi dapat digambarkan sebagai  $g(x, y) = f(x, y) * h(x, y)$ .

Estimasi

• Dalam ranah frekuensi, maka  
\n
$$
G (u, v) = F (u, v) \cdot H (u, v) \Leftrightarrow \hat{F} (u, v) = \frac{G (u, v)}{H (u, v)}
$$
\n
$$
f(x,y) \longrightarrow H \longrightarrow \frac{g(x,y)}{H} \longrightarrow \hat{f}(x,y) \qquad \hat{F}(u,v) = G (u, v)H^{-1}(u, v) = \frac{G (u, v)}{H (u, v)}
$$

• Metode ini dinamakan *inverse filtering* atau dekonvolusi

• Jika terdapat derau aditif, maka  $g(x, y) = f(x, y) * h(x, y) + n(x, y)$ , sehingga

$$
\hat{F}(u,v) = \frac{G(u,v)}{H(u,v)} - \frac{N(u,v)}{H(u,v)}
$$

Masalah: jika H = 0 atau nilai yang sangat kecil

### Masalah:

- Nilai H(u, v) yang kecil dapat menyebabkan overflow.
- Jika derau aditif dilibatkan, maka ia akan mendominasi

### Solusi:

• Lakukan pembagian hanya pada bagian terbatas bidang (u, v) sejauh radius tertentu dari titik asal.

#### $H(u, v) = e^{-k\left[(u-M/2)^2 + (v-N/2)^2\right]^{5/6}}$ Inverse filtering Fungsi degradasi  $\begin{matrix} a & b \\ c & d \end{matrix}$ • An example **FIGURE 5.27** Restoring Fig.  $5.25(b)$  with Eq.  $(5.7-1)$ . (a) Result of Butterworth filter  $H_h$ using the full filter. (b) Result with  $H$  cut off  $n = 10$ outside a radius of  $40$ ; (c) outside a radius of 70; and (d) outside a radius of 85.  $\frac{G(u,v)}{H(u,v)} = \hat{F}(u,v) \Leftrightarrow \hat{f}(x,y)$  $\frac{G(u,v)}{H(u,v)}H_b(u,v) = \hat{F}(u,v)$ <br> $\hat{f}(x,y)$

Memotong nilai-nilai ratio di luar radius 40, 70,85.

## Penapis Wiener

- Penapis ini ditemukan oleh N. Wiener pada tahun 1942
- Penapis ini efektif bila karakteristik frekuensi citra dan derau aditif diketahui. Jika tidak ada derau aditif, penapis Wiener menjadi penapis yang ideal.
- Penapis Wiener mengestimasi  $\hat{f}$  dengan meminimumkan galat, yaitu selisih citra asli dengan citra hasil restorasi:

$$
e^2 = E\{ (f - \hat{f})^2 \}
$$

• Penapis Wiener memiliki persamaan:

$$
H_w(u,v) = \frac{1}{H(u,v)\,|H(u,v)|^2 + S_\eta(u,v)/S_f(u,v)}
$$

 $H(u,v)$  = fungsi degradasi  $|H(u,v)|^2 = H^*(u,v)H(u,v)$  $H^*(u,v)$  = complex conjugate dari  $H(u,v)$ S<sub>n</sub>(u,v) = power spectrum dari derau S<sub>f</sub>(u,v) = power spectrum dari citra degradasi • Jika derau aditif tidak ada  $(N(u,v) = 0)$ , maka

$$
H_w(u, v) = \frac{1}{H(u, v)} \implies \text{the inverse filter}
$$

• Jika S<sub>n</sub>(u,v) dan/atau S<sub>f</sub>(u,v) tidak diketahui, maka

$$
H_w(u, v) \approx \frac{1}{H(u, v) |H(u, v)|^2 + K}
$$
some constant

Nilai K dapat di-adjust secara intraktif

• Dengan penapis Wiener, citra restorasi dapat diperoleh dengan mengalikan penapis tersebut dengan citra degradasi:

$$
\hat{F}(u, v) = H_W(u, v).G(u, v)
$$

## Program Matlab untuk *deblurring* dengan Wiener Filter (deconvwnr)

#### $J = deconvwnr(I, PSF, NSR)$

PSF is the point-spread function with which I was convolved. NSR is the noise-to-signal power ratio of the additive noise. NSR can be a scalar or a spectral-domain array of the same size as I. Specifying 0 for the NSR is equivalent to creating an ideal inverse filter. (Sumber: Matlab)

```
% Baca citra
I = imread('cameraman.bmp');imshow(I);
% Kaburkan citra dengan motion blur
LEN = 20; THETA = 30;
PSF = fspecial('motion', LEN, THETA);
blurred = imfilter(I, PSF, 'conv', 'circular');
figure, imshow(blurred);
title('Blurred Image');
% Restorasi citra dengan penapis Wiener
wnr1 = deconvwnr(blurred, PSF, 0); <br> \frac{1}{2} \frac{1}{2} \frac{1}{2} \frac{1}{2} \frac{1}{2} \frac{1}{2} \frac{1}{2} \frac{1}{2} \frac{1}{2} \frac{1}{2} \frac{1}{2} \frac{1}{2} \frac{1}{2} \frac{1}{2} \frac{1}{2} \frac{1}{2} \frac{1}{2} \frac{1}{2} \frac{
```

```
figure, imshow(wnr1); title('Restored Image');
% Hitung selisih antara citra asli dengan citra hasil restorasi
figure; imshow(imabsdiff(I, blurred));
title('Perbedaan citra asli dengan citra restorasi')
```
### Hasil run program:

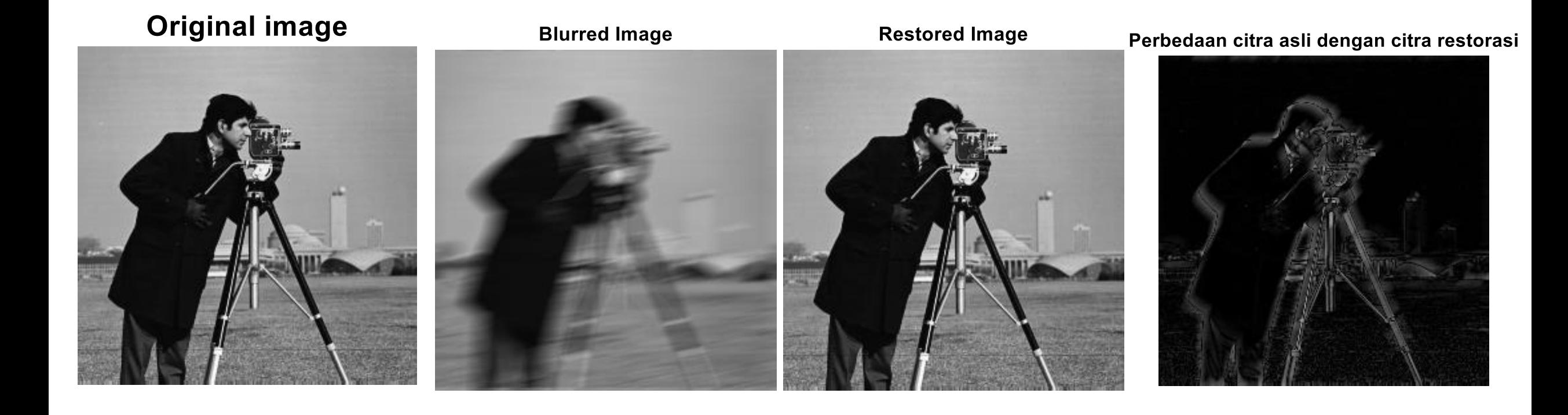

#### Jika ada tambahan *noise* pada citra blur:

```
I = im2double(imread('cameraman.bmp'));
imshow(I);
% Kaburkan citra dengan motion blur
LEN = 21; THETA = 11;
PSF = fspecial('motion', LEN, THETA);
blurred = imfilter(I, PSF, 'conv', 'circular');
% Tambahkan derau aditif yaitu derau gaussian 
noise mean = 0;noise var = 0.0001;
blurred noisy = imnoise(blurred, 'gaussian', noise mean, noise var);
figure, imshow(blurred noisy);
title('Blurred Image with noise');
% Restorasi dengan asumsi tanpa ada noise aditif.
estimated nsr = 0;wnr2 = deconvwnr(blurred noisy, PSF, estimated nsr);
figure, imshow(wnr2)
title('Restoration of Blurred, Noisy Image Using NSR = 0')
% Restorasi dengan asumsi ada derau aditif, estimasi the noise-to-signal-power ratio.
estimated nsr = noise var / var(I(:));
wnr3 = deconvwnr(blurred noisy, PSF, estimated_ns);figure, imshow(wnr3)
title('Restoration of Blurred, Noisy Image Using Estimated NSR');
```
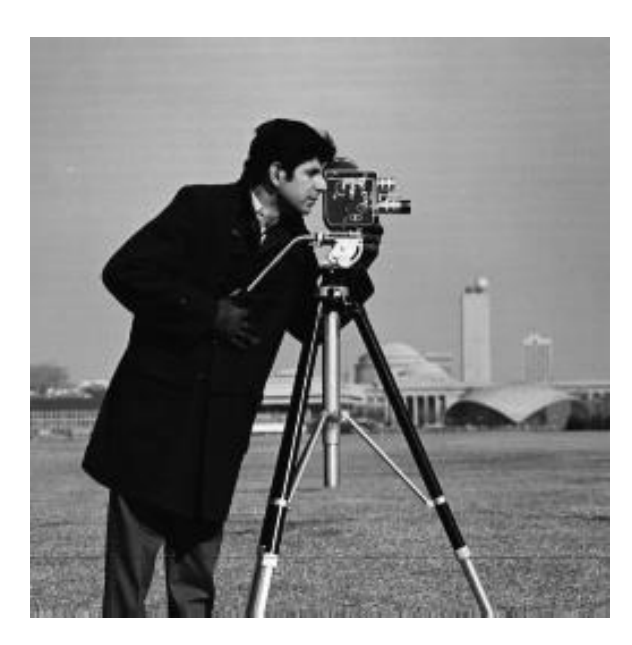

**Blurred Image with noise** 

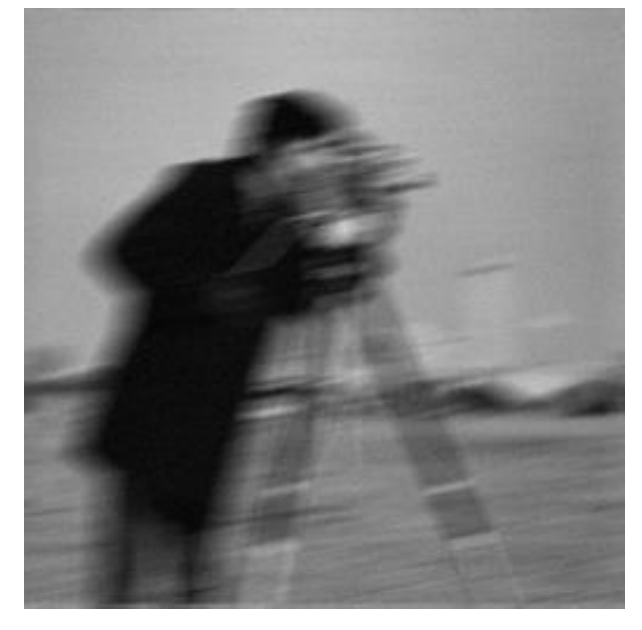

Restoration of Blurred, Noisy Image Using Estimated NSR

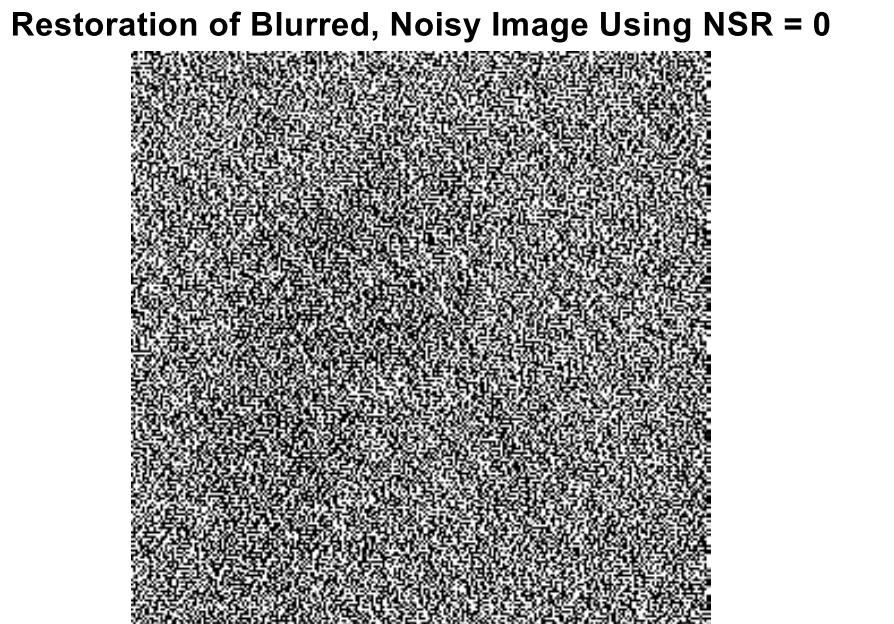

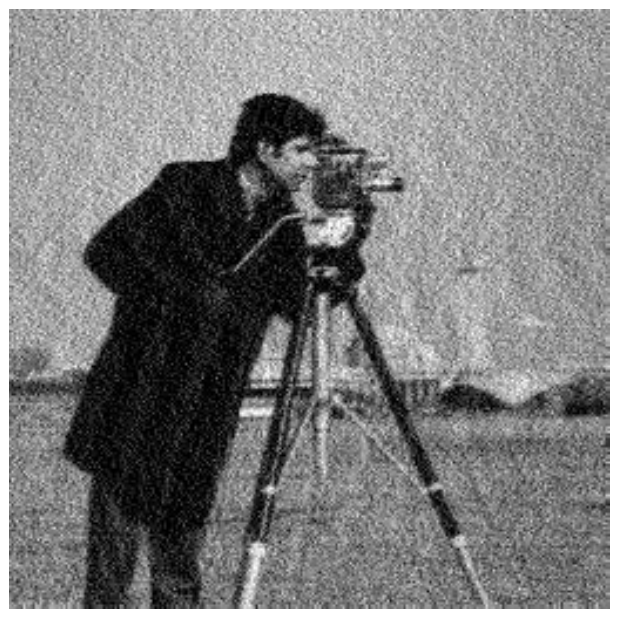

Rinaldi Munir/IF4073 -Interprerasi dan Pengolahan Citra/Informatika ITB <sup>54</sup>

## Program *deblurring* untuk citra berwarna

```
I = imread('peppers512.bmp'); % baca citrafigure; imshow(I); title('Citra Lada asli');
```

```
% Kaburkan citra dengan motion blur
LEN = 20; % Panjang blur (satuan: pixel
TETHA = 45; % sudut blur (satuan: derajat)
PSF = fspecial('motion', LEN, TETHA);
Blurred = imfilter(I, PSF, 'circular', 'conv');
figure; imshow(Blurred); title('Citra terdegradasi (motion blur)')
```

```
% Restorasi citra dengan penapis Wiener
wnr1 = deconvwnr(Blurred, PSF);
fiqure; imshow(wnr1);
title('Citra hasil restorasi');
```

```
% Hitung selisih antara citra asli dengan citra hasil restorasi
figure; imshow(imabsdiff(I, Blurred));
title('Perbedaan citra asli dengan citra restorasi')
```
Citra Lada asli

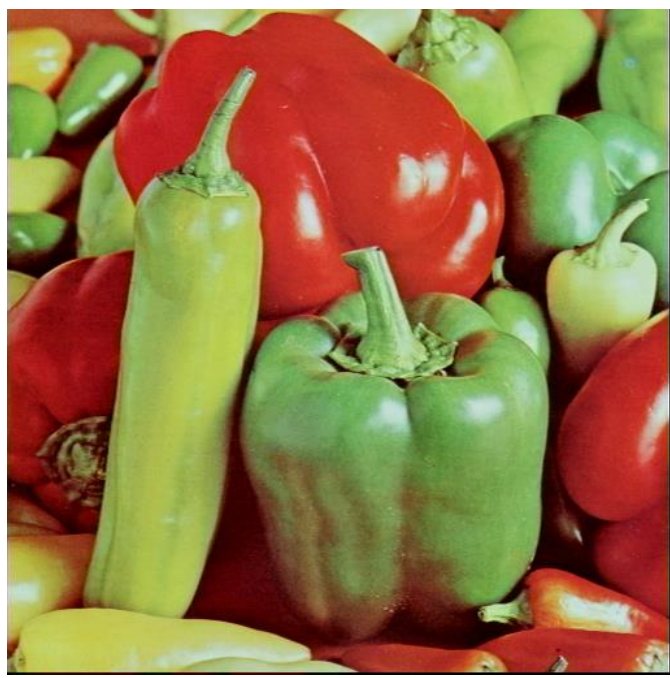

**Restored Image** 

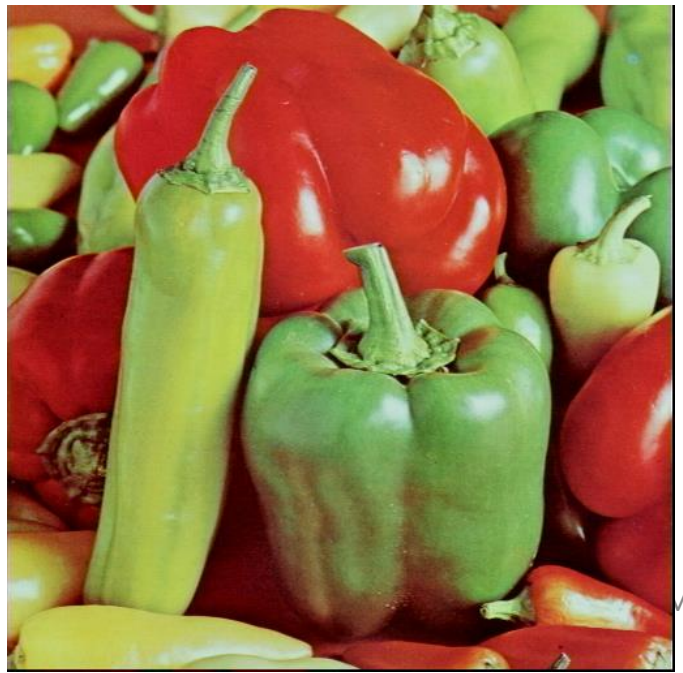

Citra terdegradasi (motion blur)

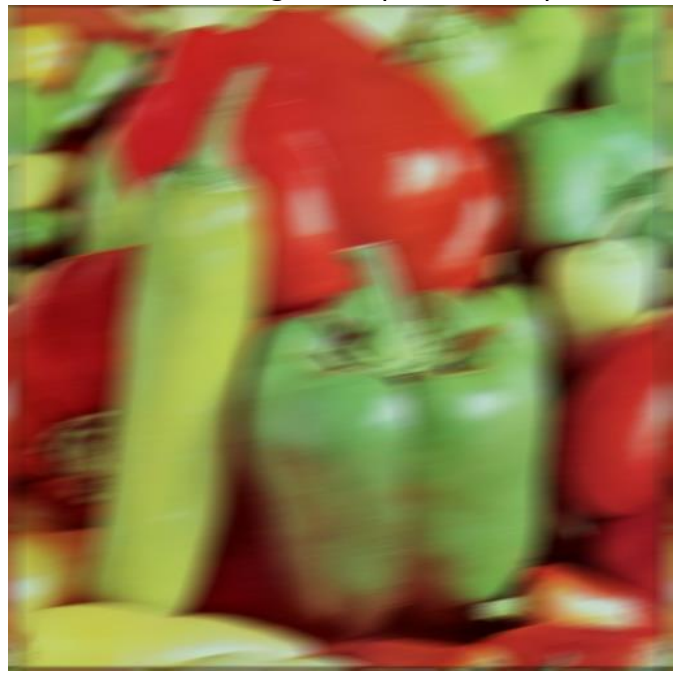

Perbedaan citra asli dengan citra restorasi

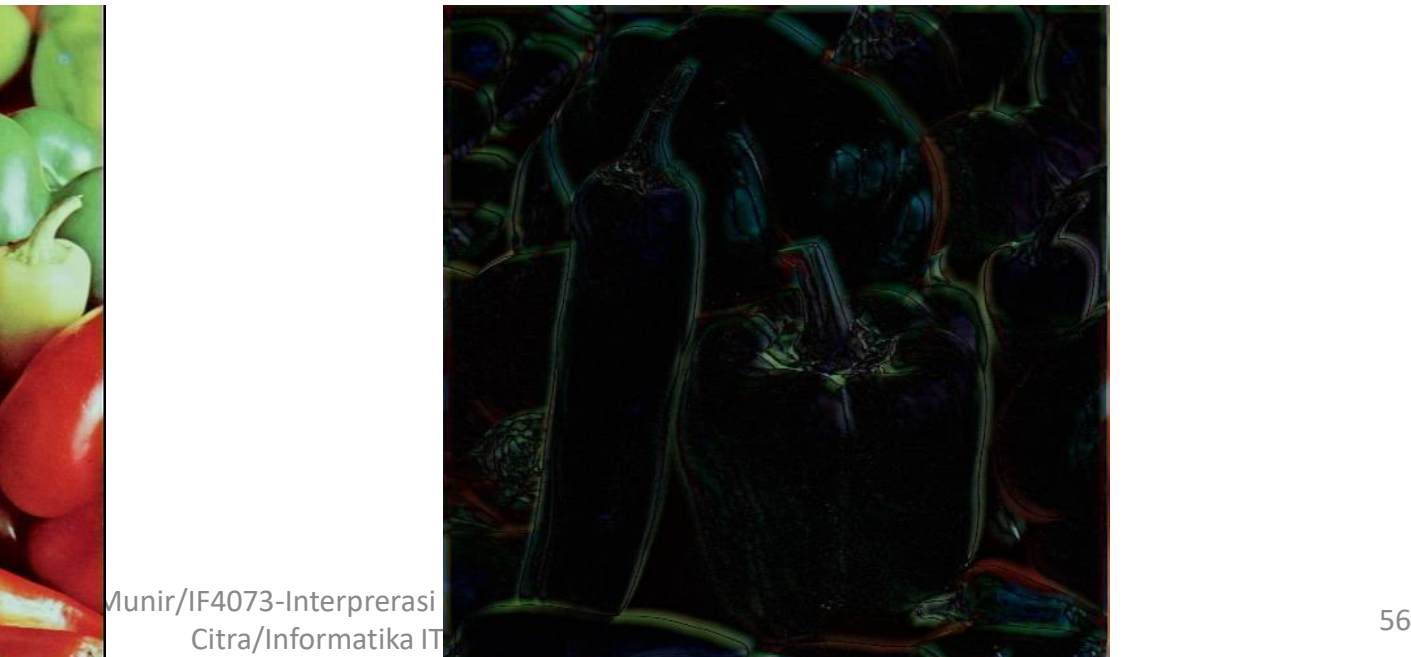

# Algoritma Lucky-Richardson

- Algoritma *Lucy-Richardson* (*L-R*) adalah algoritma restorasi iteratif yang dikembangkan secara independen oleh Richardson (1972) dan Lucy (1974).
- Algoritma ini efektif jika kita mengetahui *PSF* tetapi hanya mengetahui sedikit mengenai derau aditif pada citra.
- Algoritma L-R pada mulanya digunakan untuk merestorasi citra astonomi, sebelum akhirnya digunakan juga secara luas untuk merestorasi sembarang citra yang mengalami kekaburan.
- Algoritma L-R memaksimumkan kemungkinan (*maximum likelihood*) bahwa sebuah citra bila dikonvolusi dengan *PSF* hasilnya adalah instansiasi dari citra kabur, dengan mengasumsikan derau tersebut dengan distribusi *Poisson.*
- Distribusi *Poisson* adalah  $p(x) =$  $e^{-a}a^x$  $\chi!$ dengan *x* adalah peubah acak dan *a*  adalah konstanta.
- Esensi dari iterasi adalah sebagai berikut: estimasi ke-(n +1) dari citra restorasi adalah estimasi ke-n citra restorasi dikali dengan citra koreksi. Persamaan iterasinya adalah

$$
\hat{f}_{n+1} = \hat{f}_n \left( \frac{g}{\hat{f}_n * PSF} \right) * reflect(PSF)
$$

$$
\hat{f}_{n+1} = \hat{f}_n \left( \frac{g}{\hat{f}_n * PSF} \right) * reflect(PSF)
$$

yang dalam hal ini,

- operator \* menyatakan konvolusi
- $\hat{f} = \hat{f}(x, y)$  menyatakan estimasi citra restorasi
- *g* = *g*(*x*, *y*) menyatakan citra masukan (yang mengalami degradasi)
- *reflect*(*PSF*) menyatakan pencerminan PSF, yaitu

*reflect*((*PSF*(*x*, *y*)) = *PSF*(–*x*, –*y*)

- (  $\overline{g}$  $\hat{f}_n * PSF$ ) \*  $reflect(PSF)$  menyatakan citra koreksi
- Nilai awal iterasi adalah  $\hat{f}_0$ =  $g$  \* PSF. Kekonvergenan algoritma Lucy-Richardson berarti citra koreksi mendekati satu (*unity*) ketika iterasi bertambah

## **Program Matlab** *deblurring* **menggunakan algoritma Lucky-Richardson dengan berbagai jumlah iterasi**

```
%baca citra
I = imread('peppers512.bmp');figure; imshow(I); title('Citra Lada asli');
% Motion-blur kan citra
LEN = 30; % Panjang blur (satuan: pixel)
TETHA = 10; % sudut blur (satuan: derajat)
PSF = fspecial('motion', LEN, TETHA);
Blurred = imfilter(I, PSF, 'circular', 'conv');
figure; imshow(Blurred); title('Citra terdegradasi (motion blur)')
```

```
% Restorasi dengan L-R, jumlah iterasi = 5
luc1 = deconvlucy(Blurred, PSF, 5);figure; imshow(luc1); title('Citra lada terestorasi, jumlah iterasi = 5');
```

```
% Restorasi dengan L-R, jumlah iterasi = 10luc1 = deconvlucy(Blurred, PSF, 10);figure; imshow(luc1); title('Citra lada terestorasi, jumlah iterasi = 10');
```

```
% Restorasi dengan L-R, jumlah iterasi = 15
luc1 = deconvlucy(Blurred, PSF, 15);figure; imshow(luc1); title('Citra lada terestorasi, jumlah iterasi = 15');
```

```
% Restorasi dengan L-R, jumlah iterasi = 20
luc1 = deconvlucy(Blurred, PSF, 20);
figure; imshow(luc1); title('Citra lada terestorasi, jumlah iterasi = 20');
```
## Hasil run program (setelah slide ini)

Citra Lada asli

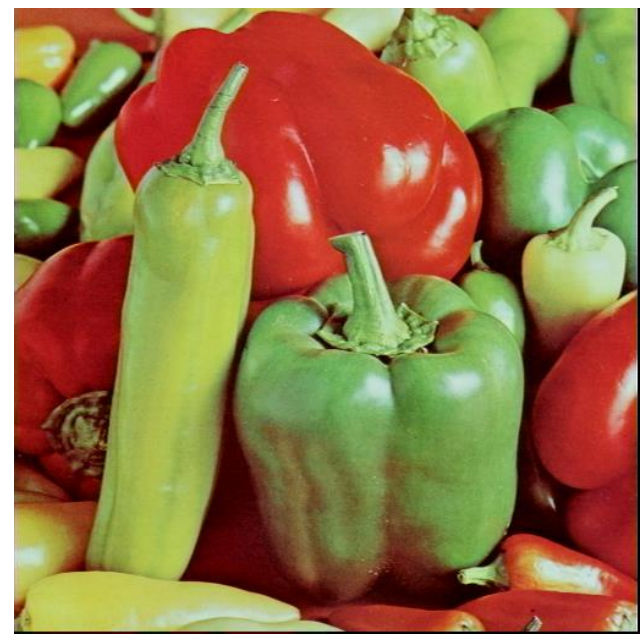

Citra lada terestorasi, jumlah iterasi = 10

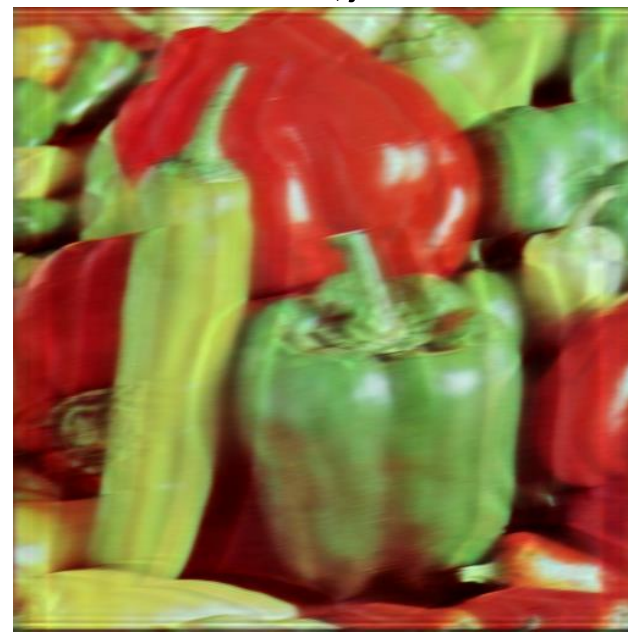

Citra terdegradasi (motion blur)

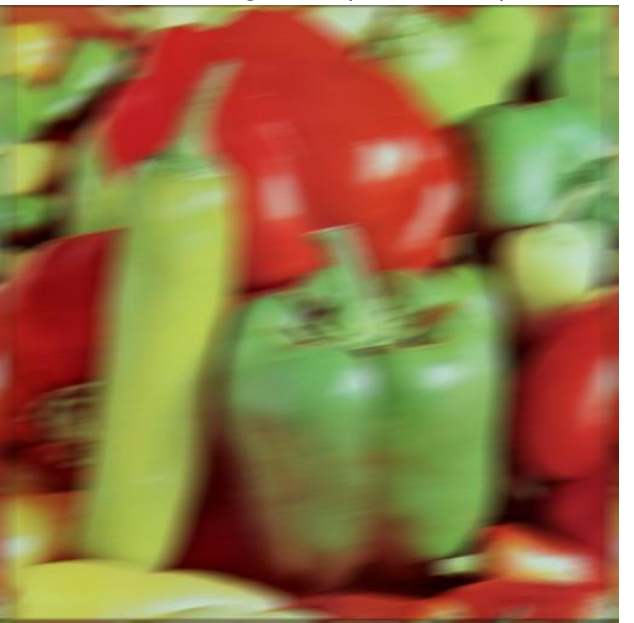

Citra lada terestorasi, jumlah iterasi = 15

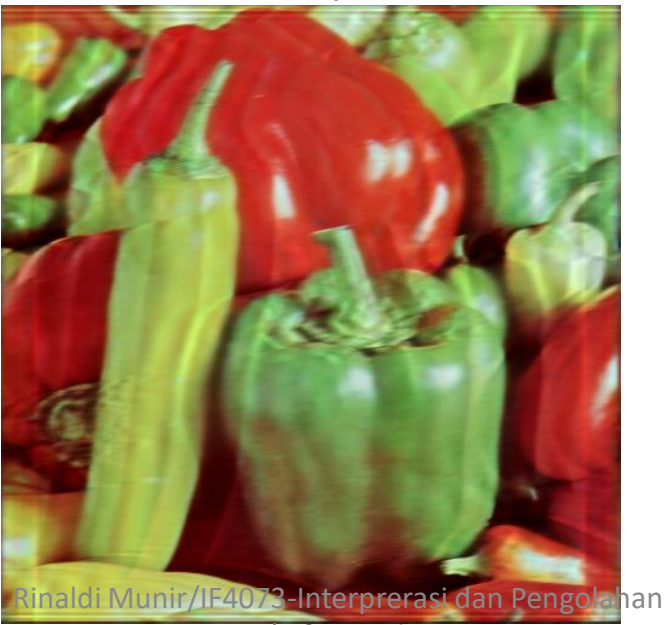

Citra/Informatika ITB

#### Citra lada terestorasi, jumlah iterasi = 5

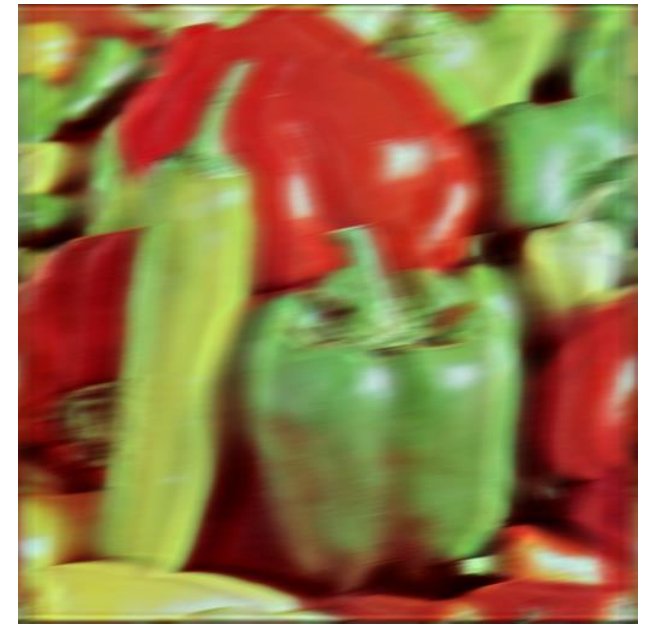

Citra lada terestorasi, jumlah iterasi = 20

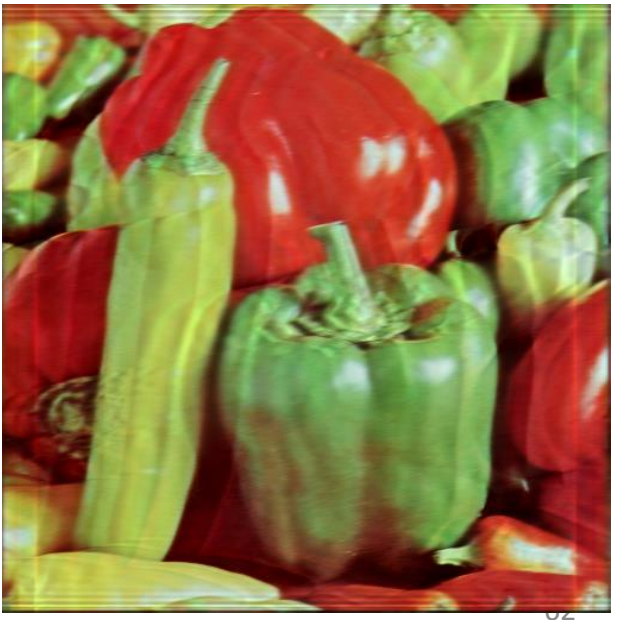

#### Citra cameraman asli

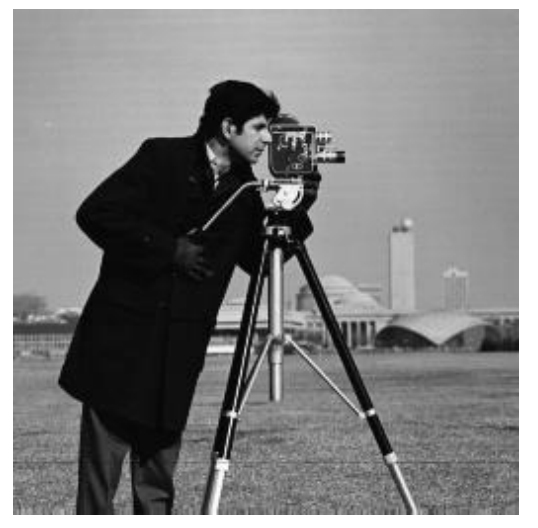

#### Citra terdegradasi (motion blur)

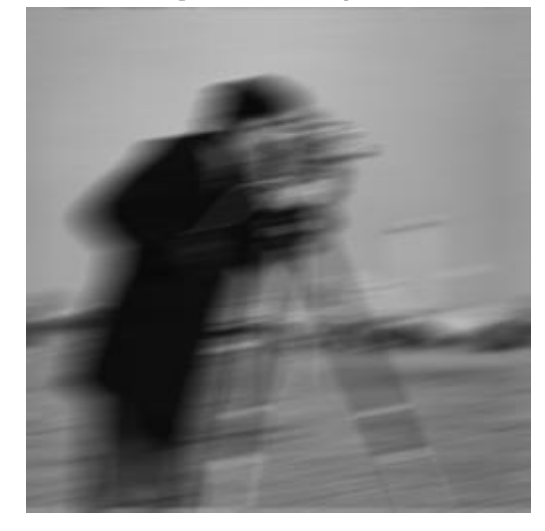

#### Citra lada terestorasi, jumlah iterasi = 5

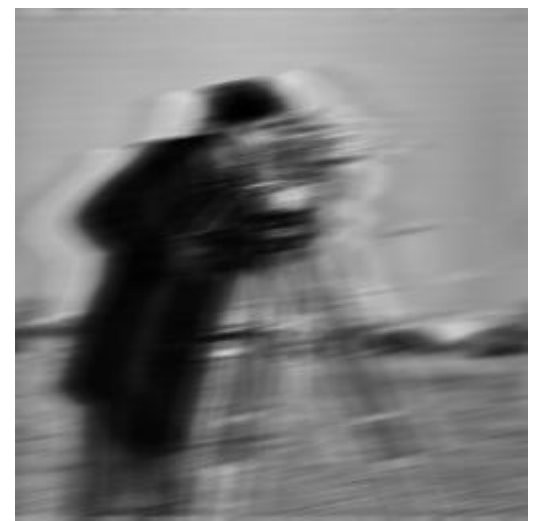

#### Citra lada terestorasi, jumlah iterasi = 10

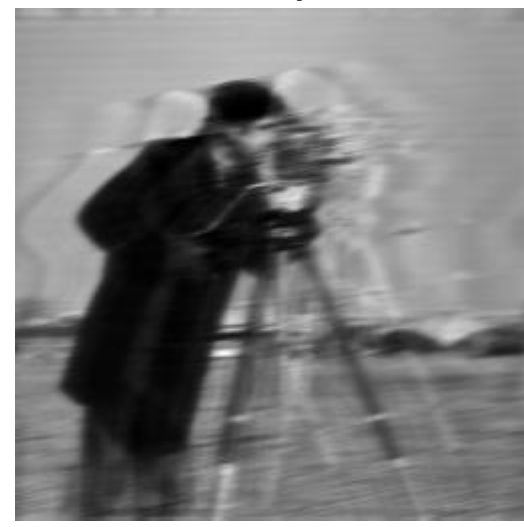

#### Citra lada terestorasi, jumlah iterasi = 15

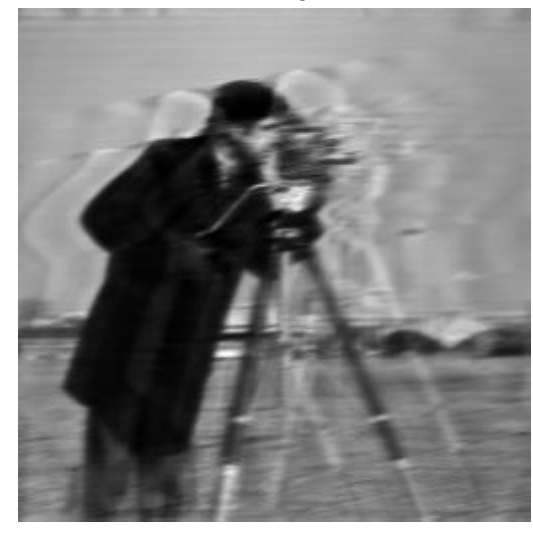

#### Citra lada terestorasi, jumlah iterasi = 20

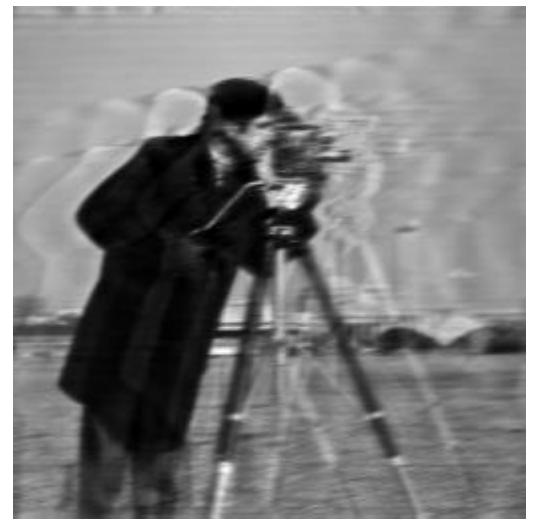

- Kelemahan algoritma L-R adalah pada jumlah iterasi yang tinggi (seperti diperlihatkan pada gambar dengan jumlah iterasi = 20) dapat memunculkan noda-noda baru yang tidak terdapat pada citra aslinya.
- Noda ini disebut *artifact*. *Artifact* merupakan hasil pengerasan (*noise amplification*) yang meningkat dengan bertambahnya iterasi. *Artifact* tidak terdapat pada citra restorasi hasil penapisan Wiener
- Ini adalah persoalan umum pada semua teknik *maximumlikelihood* (termasuk algoritma *Lucy-Richardson*), yang mencoba mencocokkan data sedekat mungkin dengan citra aslinya.
- Cara yang praktis untuk membatasi pengerasan derau adalah menghentikan iterasi bila citra restorasi muncul dengan derau yang terlalu banyak.

# TAMAT